**MANUAL DO USUÁRIO ISION IP** 

## ISIONIP

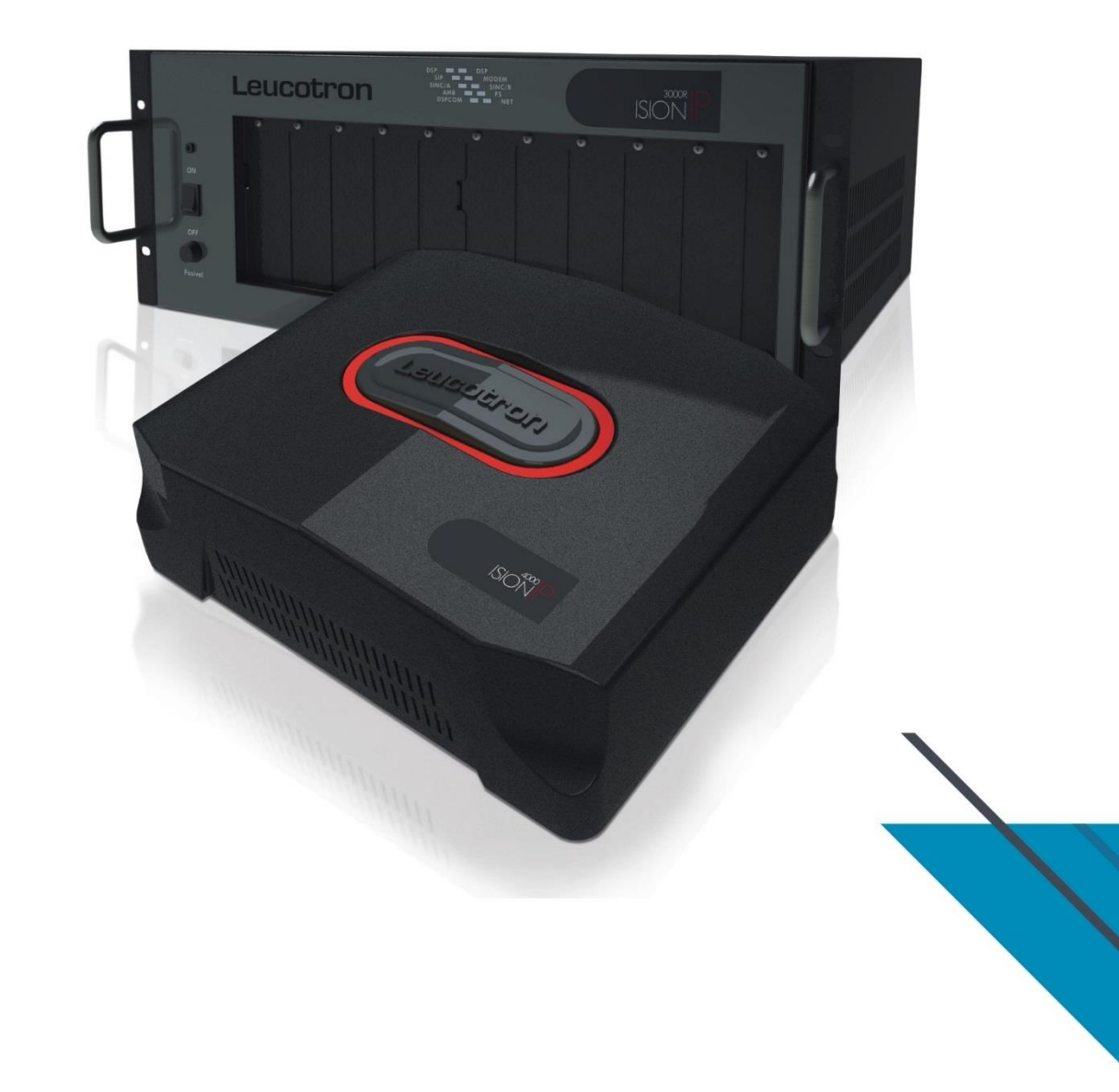

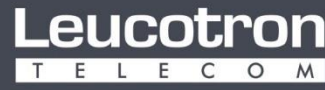

Para cada necessidade, uma solução

#### LISTA DE ILUSTRAÇÕES

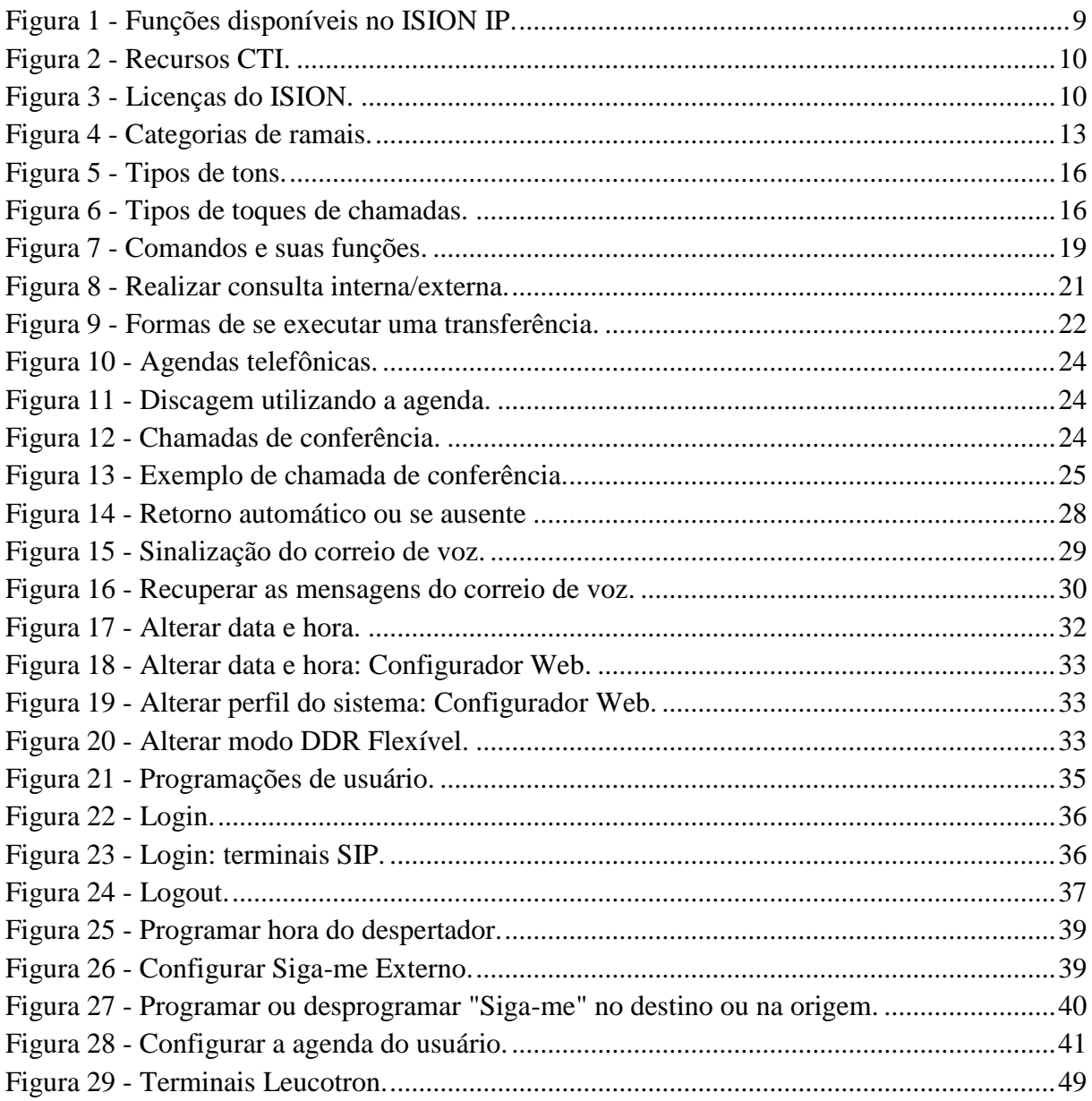

#### **SUMÁRIO**

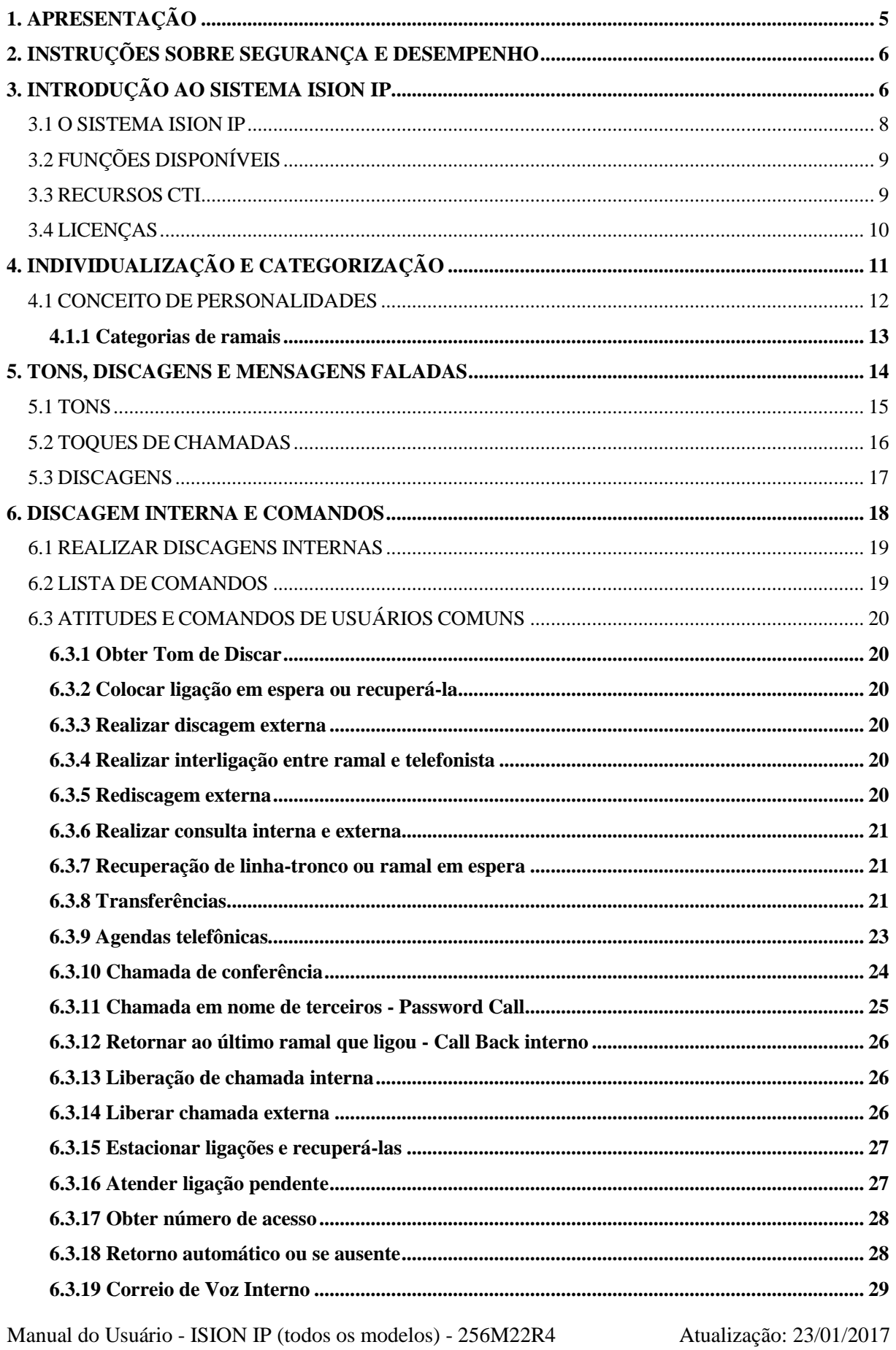

## Leucotron

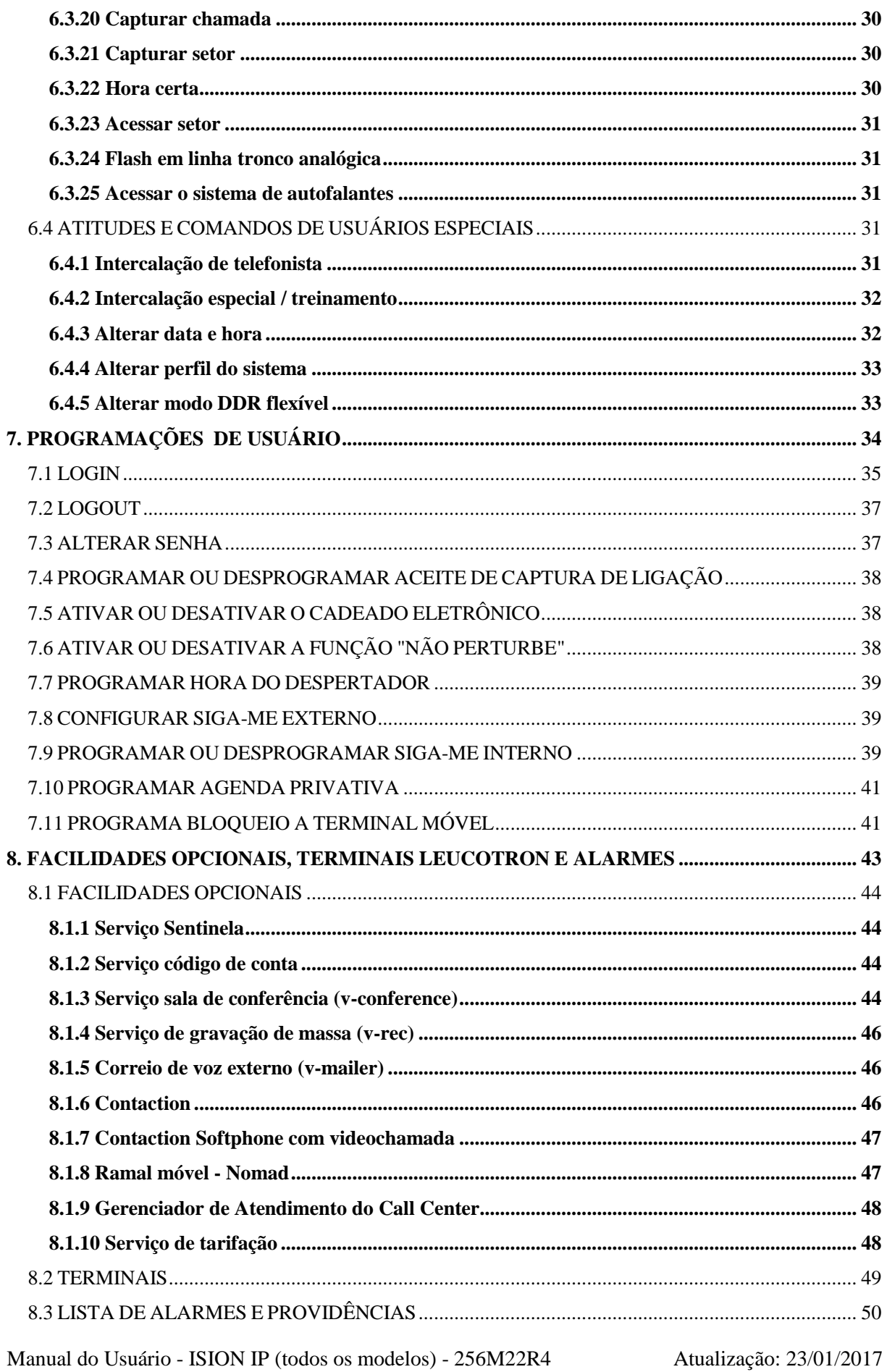

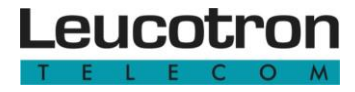

<span id="page-4-0"></span>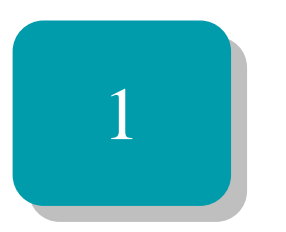

## Apresentação

Parabéns por se tornar um dos usuários dos produtos Leucotron! Nossos produtos são construídos sob as normas ISO 9000 e aprovados segundo as normas de telecomunicações vigentes.

O Sistema ISION IP é apresentado através de um equipamento compacto, de alta tecnologia, que tem por objetivo proporcionar comodidade à comunicação de sua empresa.

Além de executar todas as funções de comunicação, o equipamento é expansível, podendo ser ligado a diversos tipos de serviços como tronco digital, terminais inteligentes, fax, modem e tarifador de ligações, dentre outros. Sua capacidade de integrar-se a um computador, ou rede de computadores, com altíssimo desempenho é outra de suas vantagens, colocando a sua disposição todo o poder da informação.

O objetivo desse manual é servir de guia no aprendizado dos diversos recursos disponíveis no sistema e na operação a partir de aparelhos telefônicos comuns, que serve também de base para a operação de todos os demais terminais. Detalhes específicos de como configurar a sua central, bem como operar os terminais especiais, favor consultar seu administrador, manuais online ou arquivos de help apropriados. Para obtenção de detalhes técnicos consulte o Manual Técnico do ISION IP.

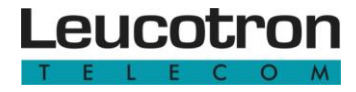

## <span id="page-5-0"></span>2

## Instruções sobre segurança e desempenho

Para limpeza, incluindo os terminais telefônicos, utilize sempre um pano macio, que não solte fiapos, levemente umedecido com água. Caso necessário utilize sabão neutro. Não utilize qualquer outro solvente ou líquido para limpeza além dos citados anteriormente.

Caso o sistema apresente algum tipo de problema, entre em contato com seu administrador e se necessário, solicite suporte ao serviço técnico autorizado.

Caso haja interrupção na alimentação, a Central ISION IP, assim como os demais serviços de discagem, não funcionará até a energia ser restaurada, exceto se houver instalação de equipamento no-break ou short-break. Atente que, se equipado com terminais IP, mesmo que a central esteja alimentada a partir de short-break, os terminais IP, dependendo do modelo, podem ficar desabilitados pela falta de energia.

<span id="page-5-1"></span>Para mais detalhes acerca de instruções sobre segurança e desempenho relativas à instalação do equipamento, consulte o Manual Técnico do ISION.

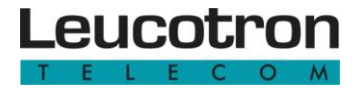

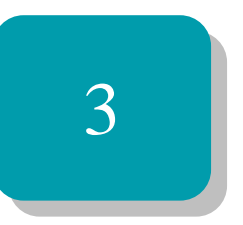

## Introdução ao Sistema ISION IP

Este capítulo apresenta uma introdução ao sistema Ision IP, quais as funções disponíveis, os recursos CTI e as licenças existentes.

#### <span id="page-7-0"></span>**3.1 O SISTEMA ISION IP**

A Central ISION é um novo conceito de plataforma de comunicação, permitindo a interconexão de terminais SIP, linhas telefônicas IP, terminais convencionais analógicos e/ou digitais, terminais inteligentes, linhas telefônicas convencionais analógicas e/ou digitais, além de recursos CTI (Computer & Telephony Integration).

O ISION IP é uma plataforma de comunicação híbrida, VoIP e comutação temporal, utilizando tecnologia de Controle por Programa Armazenado, que devido a sua flexibilidade (modularidade), é capaz de compor sistemas com configurações variadas para atender diversos segmentos do mercado.

O Sistema ISION IP é gerenciado por um módulo de controle (CPU), alojado no gabinete do equipamento. Todos os níveis de gerenciamento desse equipamento estão contidos no módulo de controle que possui um software específico. O módulo contém microcontroladores que controlam as diversas interfaces. Esses microcontroladores estão em comunicação constante com a plataforma de controle.

O ISION IP é composto por placas eletrônicas, que pode consistir de um conjunto mínimo funcional ou crescer de acordo com a necessidade, sendo capaz de produzir sistemas mínimos ou de médio porte no que diz respeito à telefonia convencional. No que se refere à telefonia IP, mesmo o menor dos arranjos físicos já carrega consigo todo o poder de um sistema muito bem dotado de recursos.

É absolutamente impossível interligar, simultaneamente, mais de um ramal à mesma linha externa, salvo no caso de conferência ou de intercalação. Um ramal pode manter várias linhas-tronco em espera (retenção). O ISION IP garante o sigilo absoluto das conversações e transmissões de dados, exceto quando estiver em conferência ou intercalação, sendo que nos casos de conferência e intercalação de telefonista, o equipamento sinalizará a quebra do sigilo aos participantes da conversação.

As verificações dos dados alteráveis não interrompem o funcionamento do Sistema ISION IP. A temporização de rechamada automática à telefonista é configurável. Os dados programáveis são armazenados de forma independente da presença de alimentação e podem possuir cópias de segurança externas ao equipamento, com a ajuda de um computador externo.

#### <span id="page-8-1"></span>**3.2 FUNÇÕES DISPONÍVEIS**

Veja na tabela abaixo as principais funções disponíveis nas centrais ISION IP:

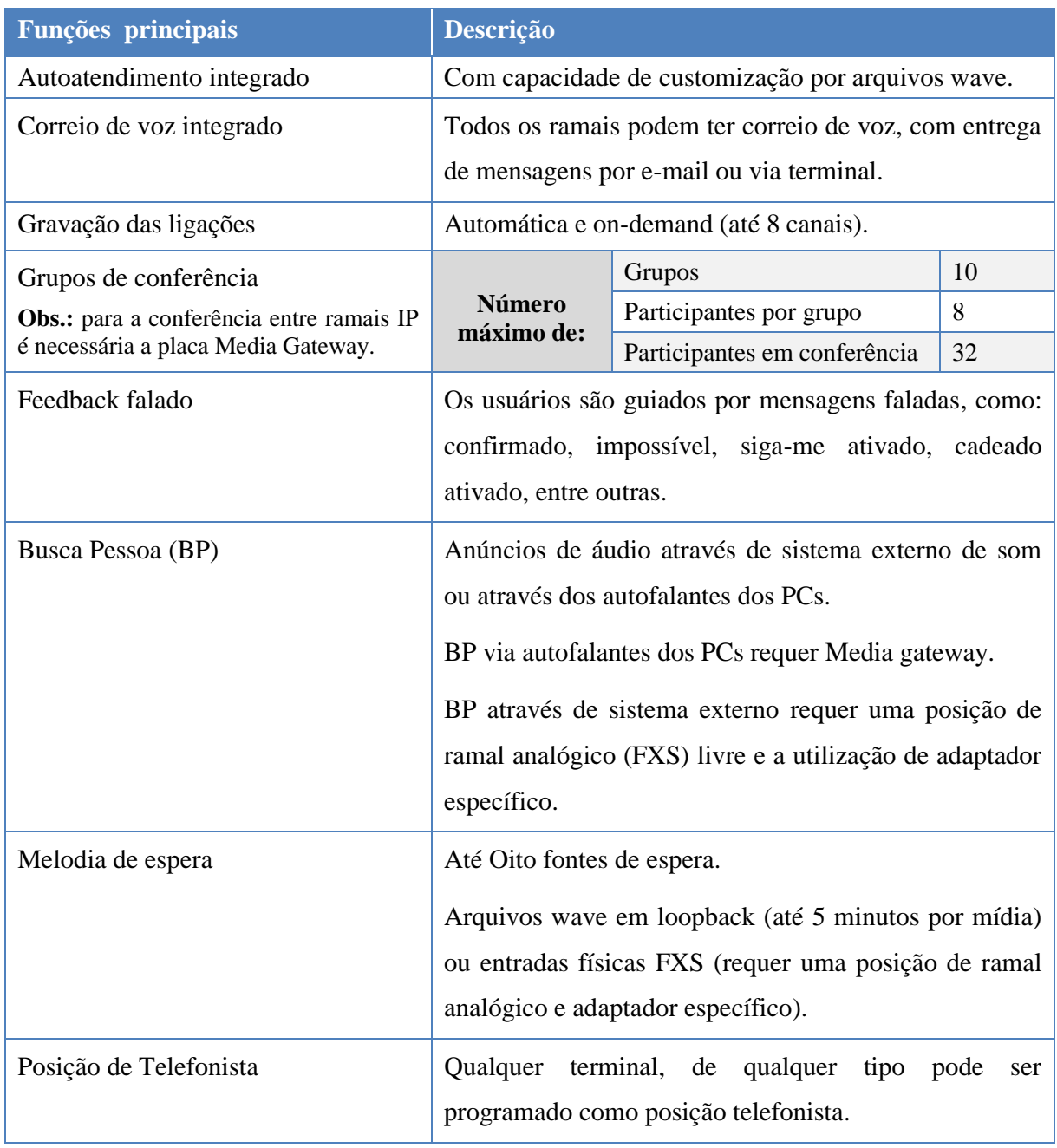

Figura 1 - Funções disponíveis no ISION IP.

#### <span id="page-8-2"></span><span id="page-8-0"></span>**3.3 RECURSOS CTI**

Veja na tabela a seguir os recursos CTI:

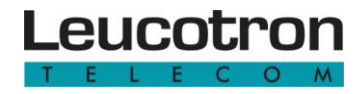

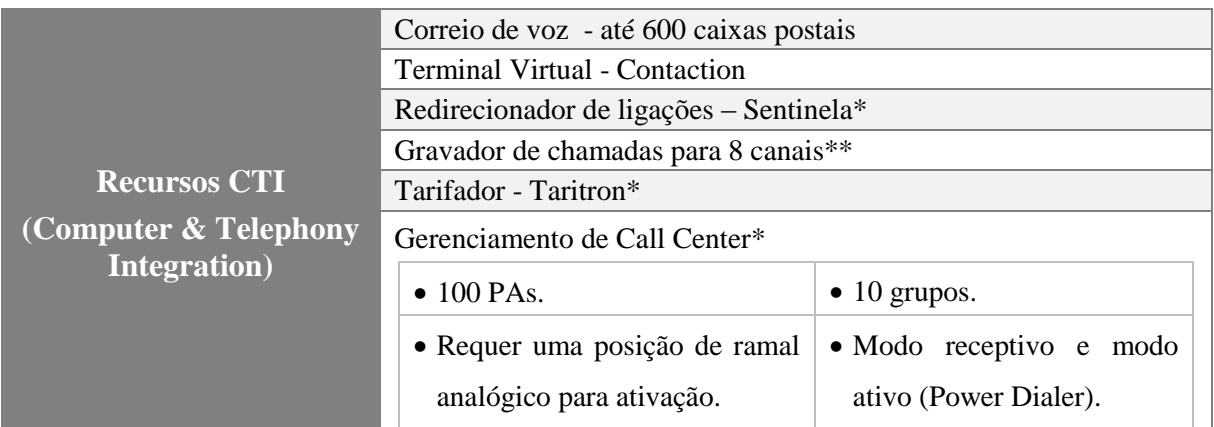

1 **\* Estes softwares podem ser instalados em servidor compartilhado entre eles. Consulte os requisitos de hardware de acordo com a sua aplicação.**

<span id="page-9-0"></span>**\*\* O recurso de gravação requer um servidor específico para esse serviço.**

Figura 2 - Recursos CTI.

#### <span id="page-9-2"></span>**3.4 LICENÇAS**

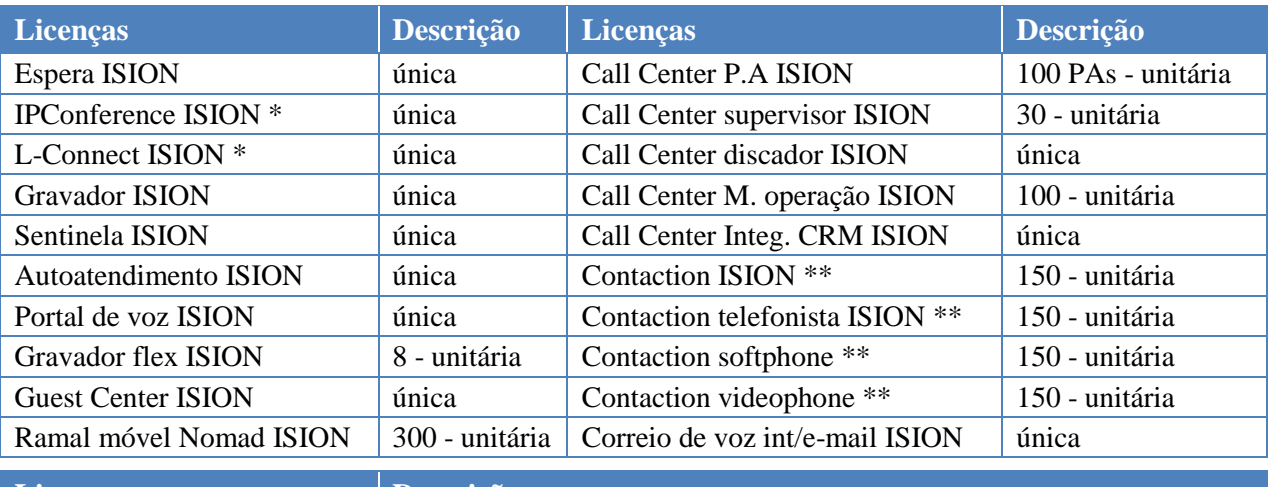

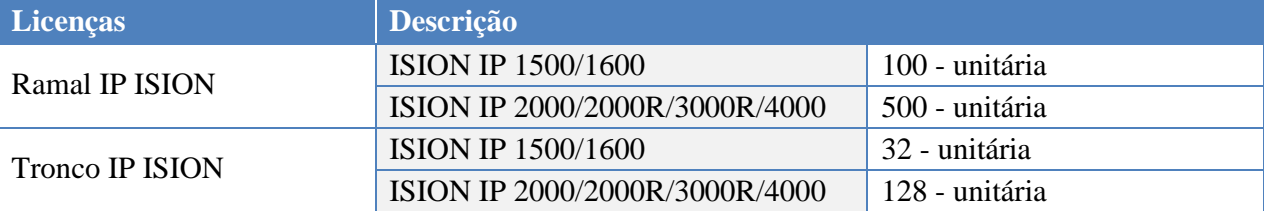

**\*Licenças especiais.**

**\*\* O número de licenças de Contaction telefonista, softphone e videophone depende da quantidade de licenças do Contaction usuário. O número de licenças de videophone depende da quantidade de licenças de softphone.**

**No entanto, o número de conversações simultâneas depende da quantidade de canais da Media Gateway. Por exemplo, se houver duas placas de Media Gateway de 32 canais cada, pode-se ter até 64 conversações simultâneas (podendo ter 64 licenças para softphone). Então, não importa se há "N" licenças para Contaction softphone e videophone, pois somente haverá conversações simultâneas se "X" canais da Media Gateway estiverem disponíveis.**

<span id="page-9-1"></span>**Lembrando que, não se podem ter mais licenças de videophone do que o total de licenças para softphone.**

Figura 3 - Licenças do ISION.

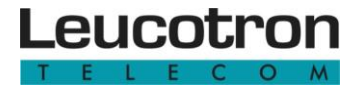

<span id="page-10-0"></span>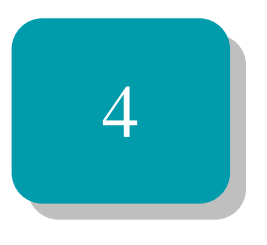

## Individualização e categorização

Este capítulo apresenta o conceito de Personalidades e como são categorizadas.

#### <span id="page-11-0"></span>**4.1 CONCEITO DE PERSONALIDADES**

O conceito **Personalidade** consiste em atribuir uma identidade (número) a qualquer usuário e não mais a um ramal. Logo, independente em qual terminal o usuário logar, as configurações serão mantidas, pois está associada à Personalidade.

Cabe ao administrador à criação das personalidades, assim como atribuir a elas todas as propriedades que modelam o comportamento do usuário perante o sistema. São centenas as propriedades, mas as mais relevantes são:

**Número de acesso interno:** por esse número será reconhecida e outros usuários poderão chamá-la, discando em seus terminais.

**Senha:** utilizada para autenticar acessos desse usuário em terminais, autorizar certos usos e atitudes. As senhas são numéricas e podem ter de um a oito dígitos. É recomendável trocar a senha após a criação da personalidade.

**Nome:** identifica a personalidade mais amigavelmente em painéis de terminais inteligentes.

**Classe:** define características de configuração comuns entre personalidades.

Uma vez criado o perfil de usuário no Sistema ISION IP, definindo suas propriedades e liberdades de acesso no ambiente telefônico, pode-se fazer com que qualquer terminal físico da central assuma aquela Personalidade.

Portanto, a Personalidade não é vinculada de forma permanente a terminais e pode migrar livremente entre eles, inclusive alternando de natureza, ocupando terminais convencionais multifrequenciais, terminais inteligentes ou terminais IP.

Há um artifício de presença que permite uma população flutuante de usuários maior que o número de mesas ou terminais físicos e mesmo assim com controle estabelecido por usuário, cada um com seu número e com presença controlada pelo Sistema, inclusive, localizando os usuários ausentes em seus telefones celulares, por exemplo.

#### <span id="page-12-1"></span>**4.1.1 Categorias de ramais**

O Sistema ISION pode ter 5 categorias diferentes para as personalidades, no que se refere a acesso às linhas externas.

Abaixo se tem as categorias existentes:

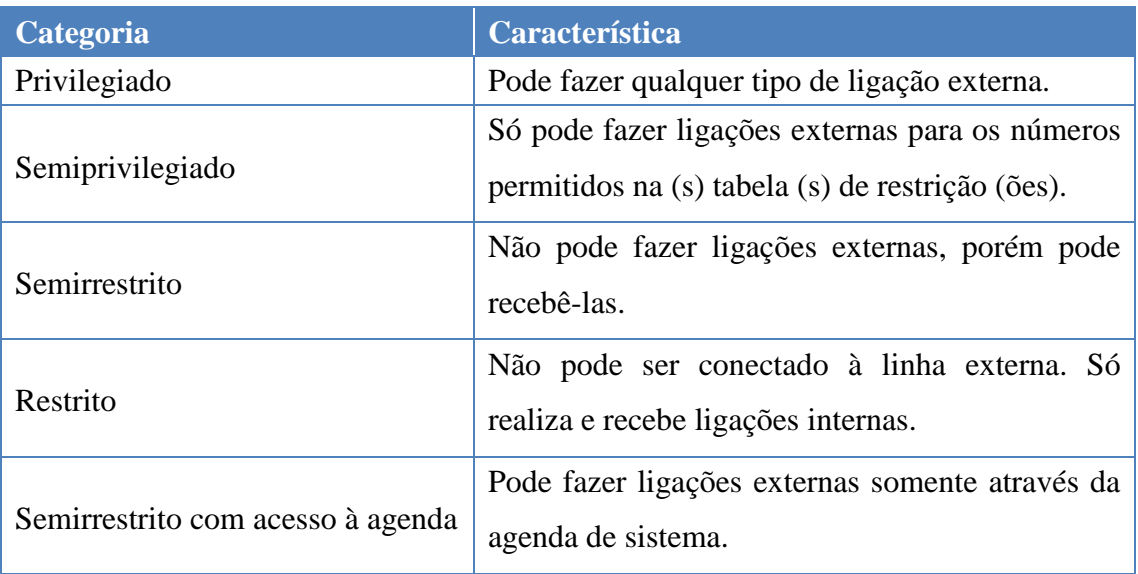

Figura 4 - Categorias de ramais.

<span id="page-12-0"></span>As personalidades saem de fábrica programadas como Privilegiadas.

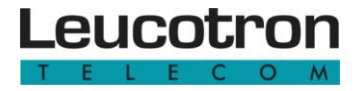

<span id="page-13-0"></span>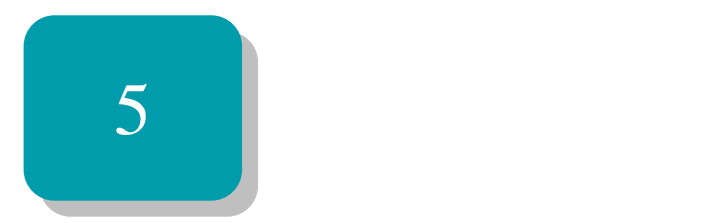

## Tons, Discagens e Mensagens Faladas

Este capítulo apresenta quais os tipos de tons em telefonia, uma descrição sobre toques de chamadas e discagens.

#### <span id="page-14-0"></span>**5.1 TONS**

Durante a utilização do seu aparelho telefônico, de modo geral, poderão ser pronunciadas mensagens padronizadas seguidas da emissão de alguns tipos de tons de acordo com a situação. Aprenda a reconhecer a linguagem do PABX, identificando o tom enviado:

<span id="page-14-4"></span><span id="page-14-3"></span><span id="page-14-2"></span><span id="page-14-1"></span>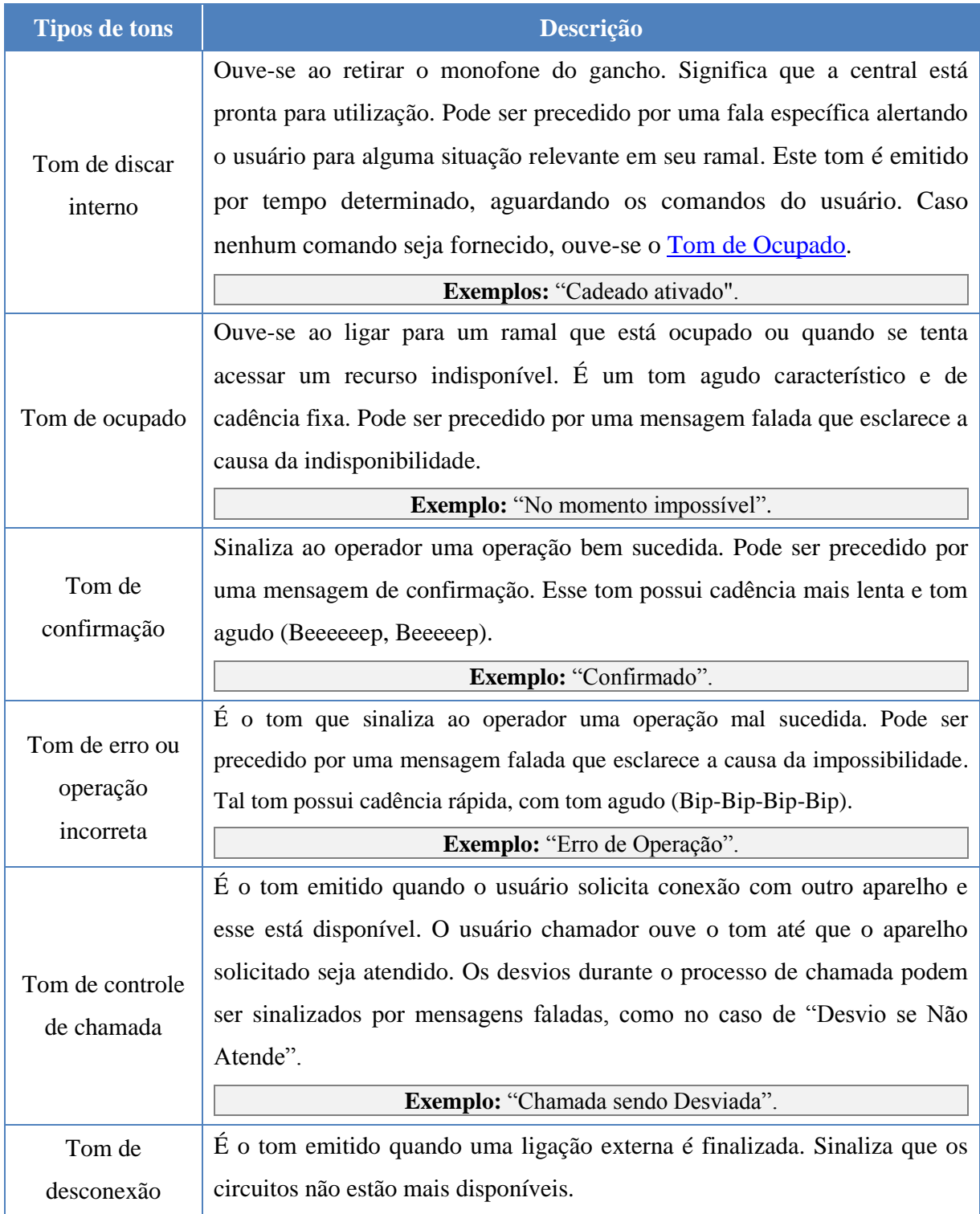

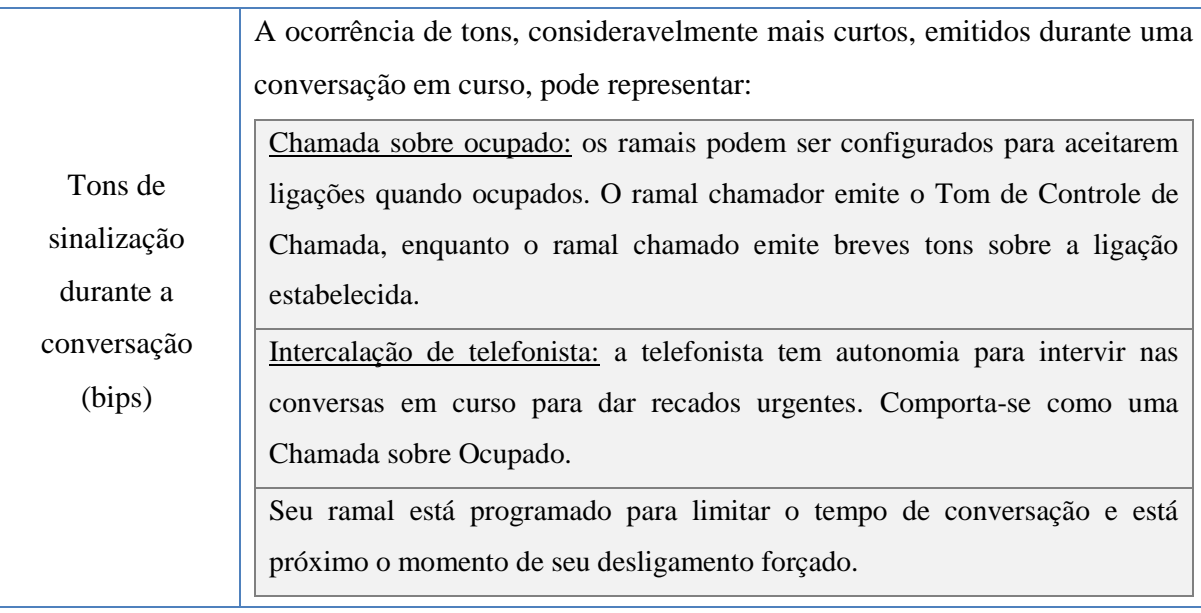

<span id="page-15-0"></span>Figura 5 - Tipos de tons.

Ramais com sistema IP, por concepção da tecnologia, geram seus próprios tons e sinalização localmente e então não ouvem tais mensagens enviadas pela Central, em diversas situações.

Ramais SIP, por concepção da tecnologia, geram sua própria sinalização e então não ouvem mensagens orientativas.

#### <span id="page-15-2"></span>**5.2 TOQUES DE CHAMADAS**

Assim como faz com os tons, o Sistema ISION IP, sempre que possível, usa cadências diferenciadas de toque para chamar seu ramal, variando conforme a situação. Veja a seguir os dois tipos de toques de chamadas:

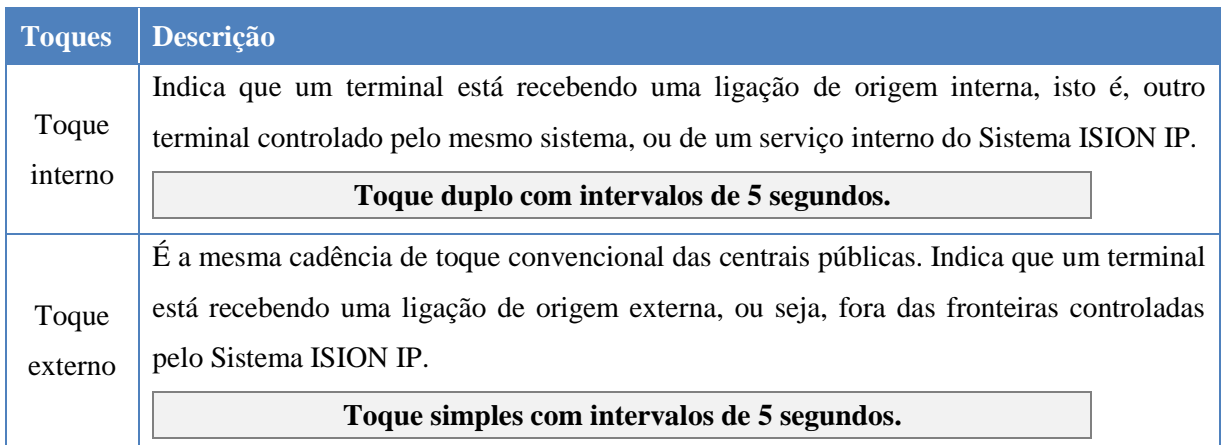

<span id="page-15-1"></span>Figura 6 - Tipos de toques de chamadas.

Terminais com sistema IP e alguns Terminais Inteligentes têm sua própria metodologia de toques, já que são autônomos para gerá-los.

#### <span id="page-16-0"></span>**5.3 DISCAGENS**

A comunicação entre o usuário de um aparelho telefônico comum e o sistema faz-se por intermédio de discagens numéricas. Há várias técnicas de discagem empregadas pelos aparelhos telefônicos, dependendo de sua tecnologia. A mais comum é a discagem multifrequencial (MF), ou por tom, mas dependendo da sua natureza, um terminal pode fazer uso de outras formas de discagem.

As discagens instruem à central telefônica o que fazer antes de uma ligação e, se acontecem durante uma ligação, comandam atitudes como transferências e conferências.

#### **Regra geral:**

Com raras exceções, toda discagem só pode ser efetuada se o usuário estiver ouvindo **Tom de Discar**. Se estiver ouvindo outro tom, ou se estiver em conversação, será necessário pressionar a tecla **FLASH** para reavê-lo.

Há alguns detalhes importantes sobre a discagem:

- 1. Em terminais multifrequenciais, a discagem deve ser realizada durante 10 segundos (tempo programável).
- 2. O tempo entre dígitos também é limitado. Se não completar a discagem em tempo hábil, será ignorada [\(Tom de Ocupado\)](#page-14-1).
- 3. Sempre que um monofone for colocado no gancho, a ligação que estiver em curso e todas as que estiverem em retenção serão desfeitas.
- 4. Enquanto o monofone não for colocado no gancho, nenhuma ligação será perdida, independente do comando discado, exceto se o comando discado for especificamente o de liberar uma ligação.

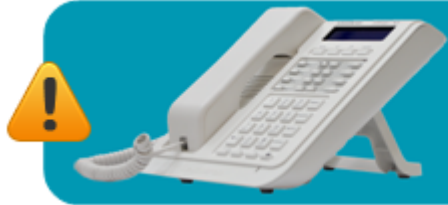

Aparelhos com sistema IP utilizam técnica diferente para discar e ainda alteram o modo como discam, conforme o estágio que estão na ligação.

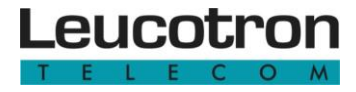

<span id="page-17-0"></span>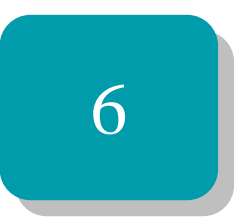

## Discagem interna e comandos

Este capítulo mostra como realizar discagens internas, os comandos para a execução de determinadas funções, atitudes e comandos de usuários comuns e especiais.

#### <span id="page-18-1"></span>**6.1 REALIZAR DISCAGENS INTERNAS**

Para chamar um ramal interno, estando ouvindo o [Tom de Discar Interno,](#page-14-2) simplesmente disque o seu número de acesso correspondente. Se não estiver ouvindo o Tom de Discar Interno, pressione FLASH para obtê-lo. Procure informar-se sobre a numeração dos ramais internos do Sistema ISION IP (lista telefônica interna).

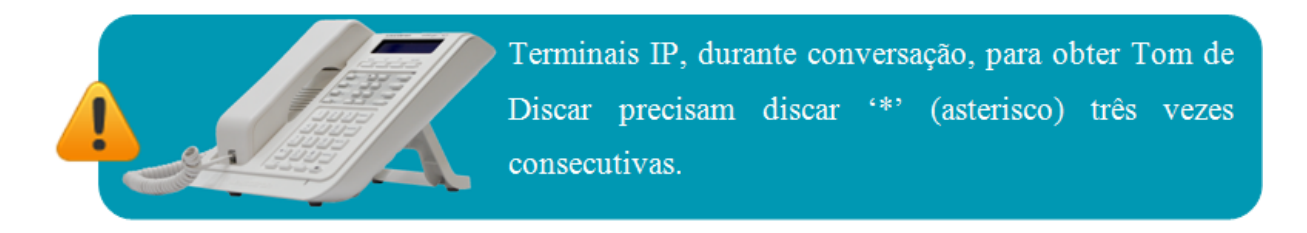

#### <span id="page-18-2"></span>**6.2 LISTA DE COMANDOS**

Um comando é uma operação que produz ação imediata. O sistema possui inúmeros comandos acessíveis a usuários de ramal, cada qual pela discagem de um código diferente.

Abaixo estão listados alguns dos comandos, com seus códigos originais de fábrica. Esses códigos podem ser modificados pelo administrador do Sistema ISION IP, de acordo com as necessidades locais. Clique na "Função" para obter mais detalhes.

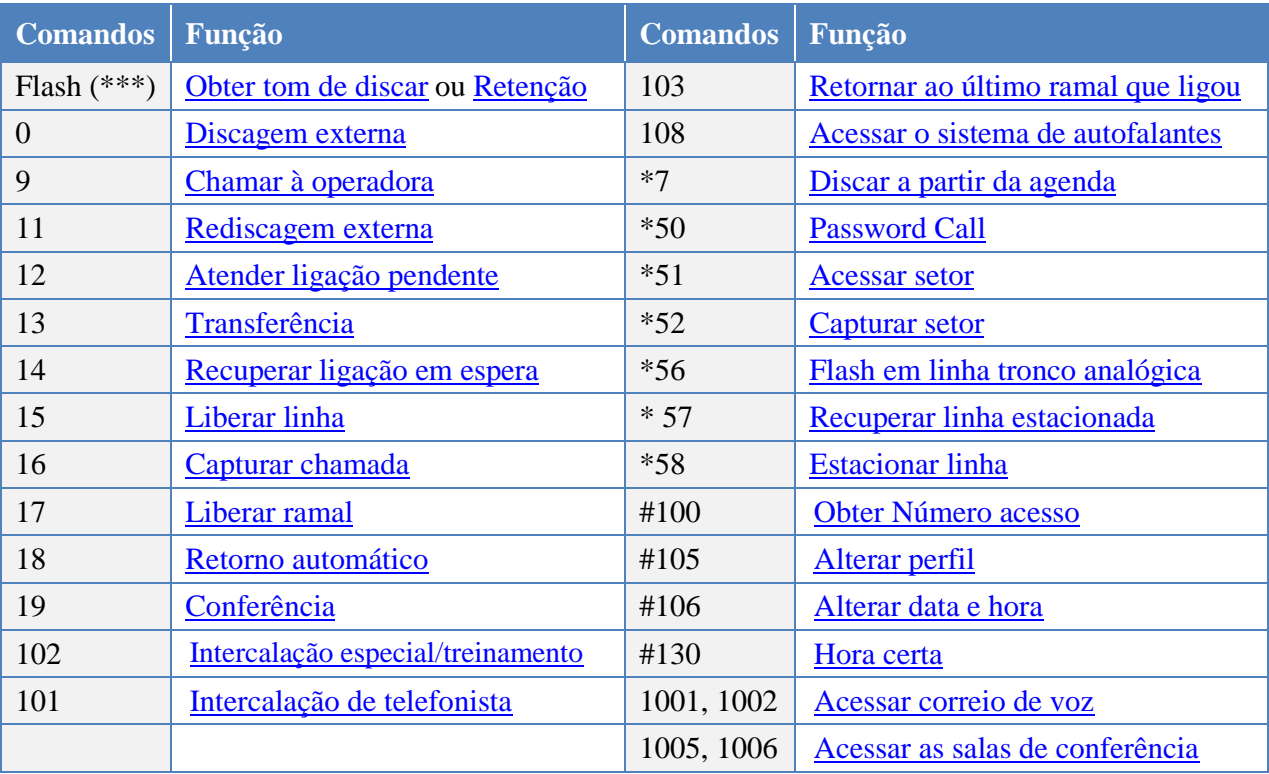

<span id="page-18-3"></span><span id="page-18-0"></span>Figura 7 - Comandos e suas funções.

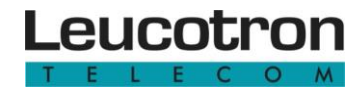

#### <span id="page-19-0"></span>**6.3 ATITUDES E COMANDOS DE USUÁRIOS COMUNS**

#### <span id="page-19-1"></span>**6.3.1 Obter Tom de Discar**

FLASH ou \*\*\* (em caso de terminais IP).

#### <span id="page-19-6"></span><span id="page-19-2"></span>**6.3.2 Colocar ligação em espera ou recuperá-la**

**Colocar ligação em espera**

FLASH ou \*\*\* (em caso de terminais IP).

**Recuperar ligação em espera**

FLASH ou \*\*\* (em caso de terminais IP) +14

#### <span id="page-19-7"></span><span id="page-19-3"></span>**6.3.3 Realizar discagem externa**

"0" + número do contato externo

#### <span id="page-19-4"></span>**6.3.4 Realizar interligação entre ramal e telefonista**

Todos os ramais podem comunicar-se com a telefonista da sua área. Isso pode ser realizado de duas formas:

**Discando 9:** chama a posição de telefonista de acordo com os critérios definidos pelo administrador do sistema.

**Discando o número do terminal nativo dela:** chama uma posição específica, se disponível.

#### <span id="page-19-5"></span>**6.3.5 Rediscagem externa**

O comando "11" permite a rediscagem automática do último número externo discado pelo usuário. Um cenário típico de emprego é quando o usuário percebe que determinada chamada não se completou por estar ocupada e faz:

#### $FLASH + 11$

Nesse caso, o sistema se desfaz da última linha colocada em espera após o FLASH e redisca em outra linha.

Ao receber esse comando, o Sistema ISION IP derruba a última linha externa em espera.

#### <span id="page-20-1"></span>**6.3.6 Realizar consulta interna e externa**

Um terminal que esteja em ligação interna ou externa, pode consultar outros terminais ou linhas-tronco. Durante a consulta, as ligações anteriores ficam em espera e podem ficar ouvindo um sinal de música.

| Consulta interna<br>estando em conversação    | FLASH ou *** (se terminal IP) + número de acesso do terminal<br>com quem deseja fazer a consulta                                                                                                    |
|-----------------------------------------------|----------------------------------------------------------------------------------------------------|
| Consulta externa<br>estando em conversação    | FLASH ou $***$ (se terminal IP) + comando de tomada de linha<br>(usualmente " $0$ ") + o número de acesso ao assinante externo<br>com quem deseja fazer a consulta.                                                                                                    |
| Tanto para consulta<br>interna quanto externa | Retornar à ligação em espera<br>Disque FLASH (ou *** se terminal IP) + 14.<br><b>Obs.:</b> tenha em mente que ambas as ligações estão sob seu<br>controle podendo pendular (variar) entre elas. Entretanto, a<br>utilização desse recurso com terminais IP requer placa Media<br>Gateway.<br>Pendular entre as ligações<br>Disque sucessivamente $FLASH + 14$ . |

Figura 8 - Realizar consulta interna/externa.

#### <span id="page-20-4"></span><span id="page-20-2"></span><span id="page-20-0"></span>**6.3.7 Recuperação de linha-tronco ou ramal em espera**

Qualquer ligação colocada previamente em espera pode ser recuperada discando:

14 (quando discado sobre o Tom de Discar Interno) **ou** FLASH + 14

Se houver mais de uma ligação em espera, o sistema recuperará o que estiver a mais tempo em espera, girando a fila de espera dentre os que ficaram na fila.

#### <span id="page-20-3"></span>**6.3.8 Transferências**

A transferência no Sistema ISION IP, quando comandada ou inferida, esforça-se para por em contato dois últimos usuários com quem o autor da transferência falou, ou tentou falar. Há três formas diferentes para executar a transferência:

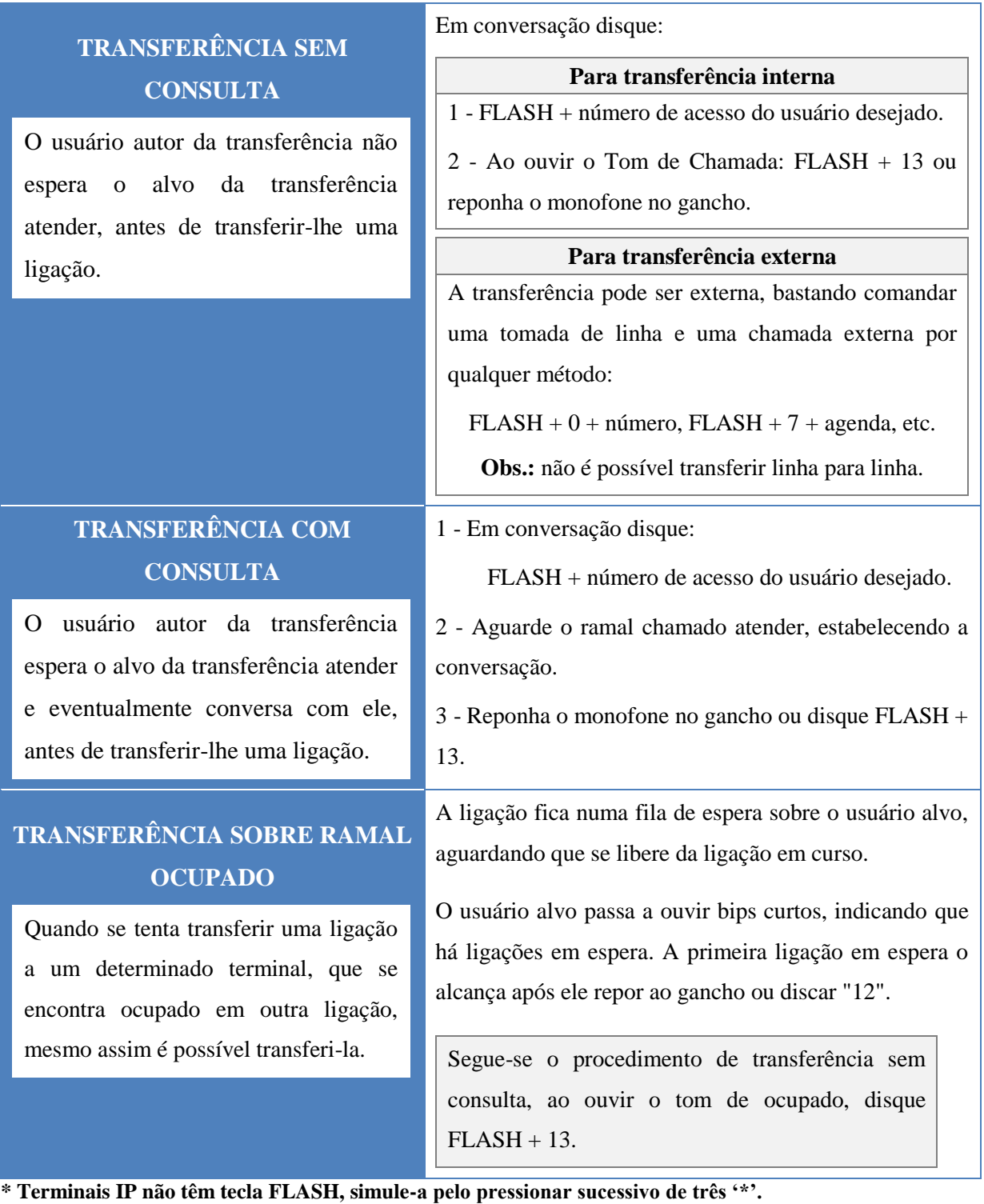

Figura 9 - Formas de se executar uma transferência.

<span id="page-21-0"></span>Existem algumas considerações importantes:

1. O número de ligações que podem ser colocadas em espera sobre um usuário é configurável pelo administrador e a situação básica é que não aceite nenhuma.

- 2. Ramais IP não recebem ligações sobre ocupado, por não serem capazes, por limitação natural, de receberem sinalização de segunda ligação.
- 3. A transferência sobre ramal ocupado somente será confirmada se o usuário alvo da transferência estiver programado para aceitar ligações sobre ocupado e se a fila de espera dele ainda couber mais uma ligação.

Confirme estar ouvindo Tom de Chamada para comandar FLASH+13. Se for comandado FLASH+13 sobre um tom de ocupado, a ligação será transferida sobre o usuário em conversação, incomodando-o com "bips" e talvez provocando uma longa espera para o usuário transferido.

#### **6.3.8.1 Transferência sem consulta não atendida**

Ao transferir uma ligação para um terminal e esse não atendê-la, o Sistema ISION IP executa o seguinte procedimento:

**1º -** Chama o ramal por 60 segundos.

**2º -** Se não for atendido, retorna a ligação ao usuário autor da transferência, se possível.

**3º -** Se este estiver ocupado, inacessível ou não atender em 15 segundos, a ligação é reencaminhada para uma Posição Operadora (telefonista), exceto quando a transferência foi gerada pela própria telefonista.

**4º -** Se este não atende em 60 segundos, ou se tiver sido a própria telefonista a autora da transferência não atendida, a linha-tronco é liberada.

Para uma transferência não atendida feita sobre um ramal ocupado, o procedimento é o mesmo. Todos os tempos acima podem ser modificados pelo administrador.

#### <span id="page-22-0"></span>**6.3.9 Agendas telefônicas**

Existem dois tipos de agendas: agenda do usuário e agenda de sistema, cada qual com suas especificidades. Cabe lembrar que ambos os tipos de agendas podem ser acessadas por meio do terminal telefônico. A agenda do usuário pode ser configurada através do terminal telefônico. A agenda de sistema somente pode ser configurada pelo administrador, por meio do Configurador Web ou pela telefonista mediante o software Contaction.

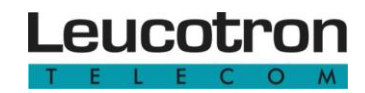

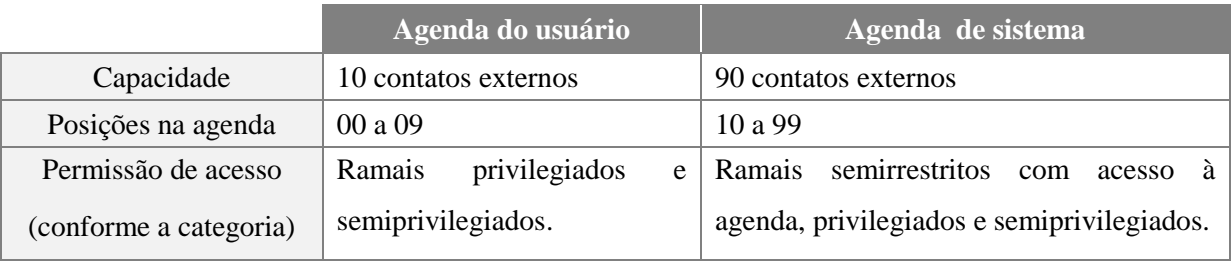

Figura 10 - Agendas telefônicas.

<span id="page-23-0"></span>A seguir observe como realizar uma discagem para números armazenados na agenda do usuário ou na agenda de sistema:

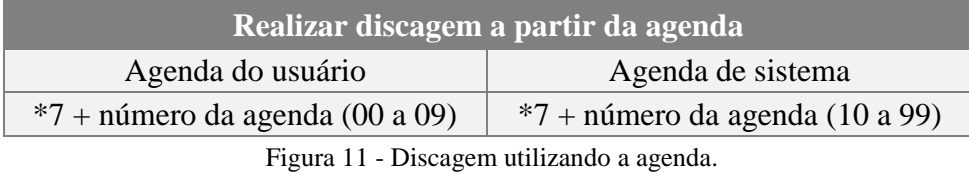

<span id="page-23-1"></span>Consulte o tópico ["Programar agenda privativa"](#page-40-3) para detalhes sobre inserção e remoção de números na agenda.

#### <span id="page-23-4"></span><span id="page-23-3"></span>**6.3.10 Chamada de conferência**

Chamada de conferência é uma ligação na qual o autor inclui mais de dois participantes, simultaneamente, na mesma conversação. No Sistema ISION IP a conferência é básica e acessível a qualquer terminal. No caso de terminais IP, requer a equipagem de placa Media Gateway. Na tabela abaixo, sequem os passos para realização de uma conferência e como inserir um novo membro quando a conferência já foi iniciada:

<span id="page-23-2"></span>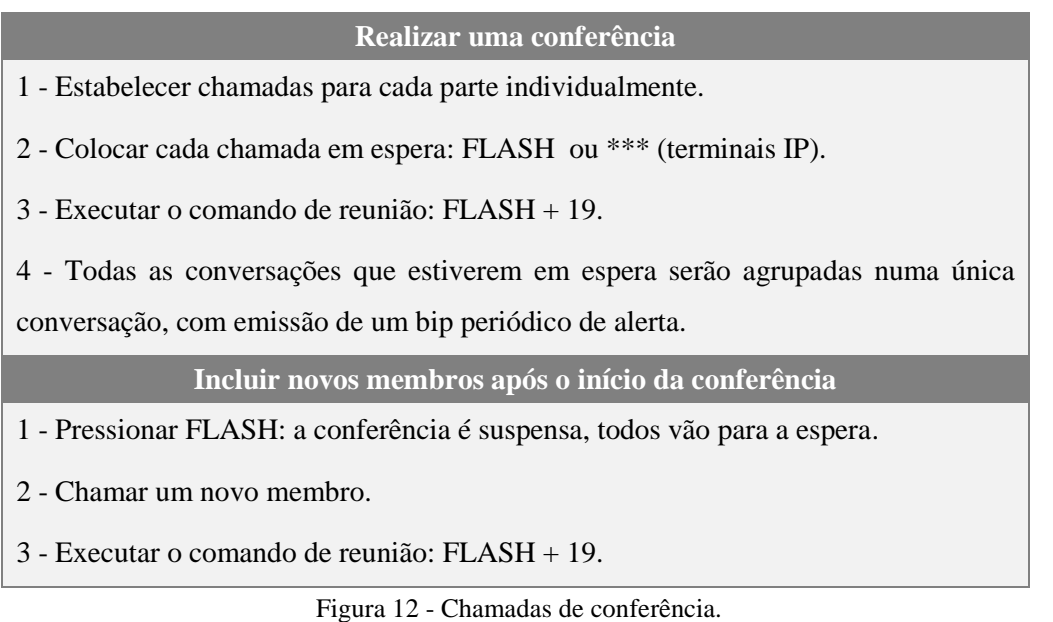

Abaixo se tem um exemplo de uma chamada de conferência. Neste caso, o ramal 204 é o autor da conferência e deseja integrar numa reunião os ramais 202 e 203.

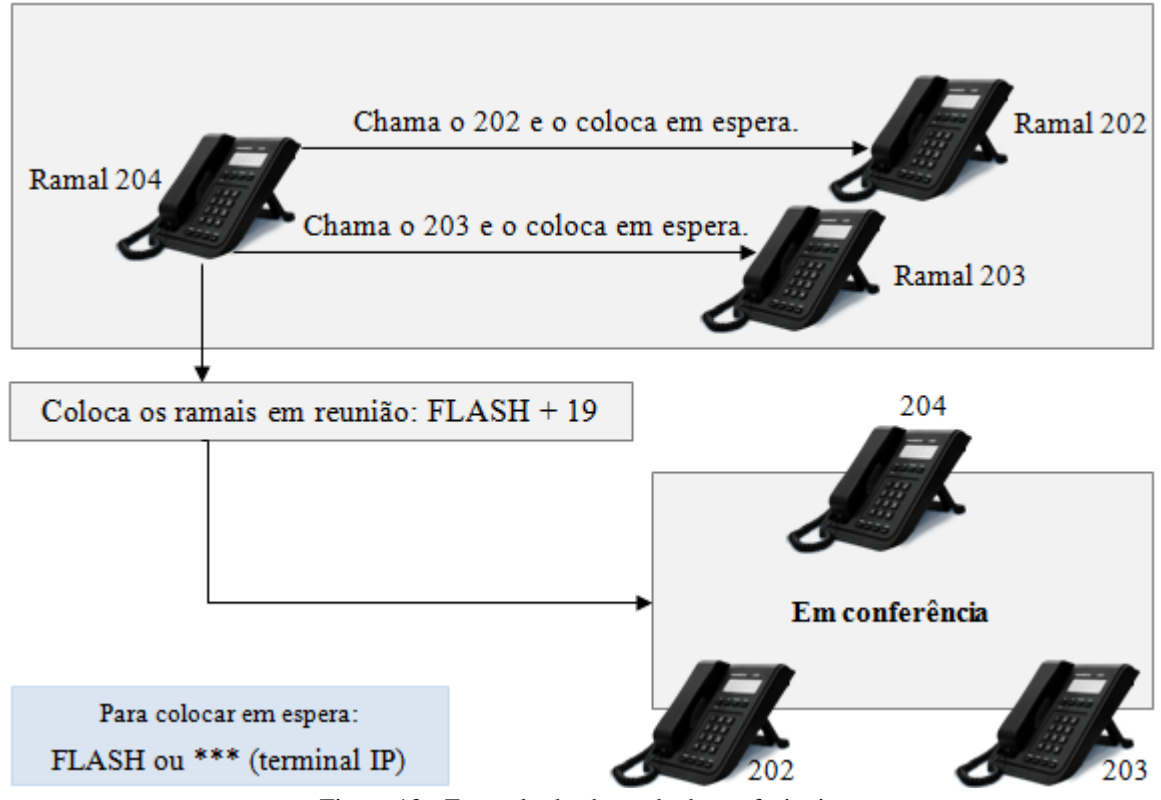

Figura 13 - Exemplo de chamada de conferência.

<span id="page-24-0"></span>Atente-se ao número máximo de participantes envolvidos em uma conferência. Para tanto, consulte o tópico ["Funções disponíveis"](#page-8-1).

#### <span id="page-24-1"></span>**6.3.11 Chamada em nome de terceiros - Password Call**

Método de tomada de linha para execução de ligações externas, que não envolve migração de personalidades, mas simplesmente a licença temporária, válida por uma ligação, de tomar uma linha-tronco usando as propriedades e autorizações de outro usuário.

Permite a um usuário discar a partir de qualquer terminal, mesmo que restrito, como se estivesse em seu próprio, sem perturbar a associação de personalidades, usando privilégios de seu próprio ramal, sem precisar deslocar-se até ele.

Para usar o recurso, a partir do Tom de Discar Interno, disque em qualquer terminal configurado:

\*50 + seu próprio número de acesso + senha de sua personalidade

A tomada de linha que se segue é como se tivesse acabado de discar "0", com a emissão de Tom de Discar Externo. Mesmo em terminais IP, disque somente conforme descrito acima e aguarde Tom de Discar Externo, para só então discar os dígitos referentes ao número externo desejado. Não os inclua na discagem inicial SIP.

> Os controles de bilhetagem registrarão a ligação tendo como responsável, não o responsável pelo terminal que efetua, mas sim quem autorizou a ligação, pelo uso de sua senha pessoal.

Recurso utilizado, por exemplo, em hotéis e condomínios para registrar ligações a partir de terminais em dependências comuns, com atribuição direta à unidade do hóspede ou condômino, ou em empresas, quando o usuário está, momentaneamente, fora de seu ambiente e precisa efetuar uma única ligação.

#### <span id="page-25-0"></span>**6.3.12 Retornar ao último ramal que ligou - Call Back interno**

É um recurso antitrote. Útil quando se recebe uma ligação de origem desconhecida e se pretende retorná-la por qualquer motivo. Para solicitar ao sistema que retorne a ligação ao último usuário que o chamou, ou tentou chamar, execute o comando:

103

#### <span id="page-25-1"></span>**6.3.13 Liberação de chamada interna**

Este comando libera a última conversação interna sem perder as demais ligações que estejam em espera. Para desligar somente a última conversação interna e retirá-la da lista de espera, execute o comando:

#### $FLASH + 17$

Esta liberação poderia ser facilmente realizada colocando o fone no gancho, porém, neste caso, todas as demais ligações que estivessem em espera seriam também liberadas.

#### <span id="page-25-3"></span><span id="page-25-2"></span>**6.3.14 Liberar chamada externa**

Este comando libera a última conversação externa sem perder as demais ligações que estejam em espera. Para desligar somente a última conversação externa e retirá-la da lista de espera, execute o comando:

#### $FLASH + 15$

Esta liberação poderia ser facilmente realizada colocando o fone no gancho, porém, neste caso, todas as demais ligações que estivessem em espera seriam também liberadas.

#### <span id="page-26-0"></span>**6.3.15 Estacionar ligações e recuperá-las**

Chama-se "estacionar ligações" o ato de colocá-la em retenção de forma pública, de modo que qualquer usuário possa reavê-la, bastando que saiba em qual "vaga" foi estacionada.

Esse comando transfere a última conversação da qual participou, seja interna ou externa, para uma "vaga de estacionamento" indicada pelo usuário. Uma vez estacionada, o usuário pode até repor seu fone ao gancho, que a ligação fica ali em espera por um certo tempo, até que seja retirada da vaga por alguém.

Caso a ligação não seja atendida, o Sistema ISION IP tenta retornar a ligação ao autor do estacionamento ou no terminal da telefonista. Estando em conversação internamente ou externamente, para estacionar uma ligação, basta discar:

\*58 + número da vaga (01 a 99)

Ouça a confirmação do sistema. Se a vaga pretendida já estiver ocupada por outra ligação, o sistema recusará o comando, sendo necessário rediscar o comando, com outra vaga.

Uma vez colocada em vaga de estacionamento, a ligação externa fica disponível publicamente para ser recuperada, bastando que qualquer usuário, que conheça o número da vaga, disque:

\*57 + número da vaga (01 a 99)

A ligação estacionada pode ser atendida por qualquer terminal, desde que não seja restrito.

#### <span id="page-26-1"></span>**6.3.16 Atender ligação pendente**

Se durante uma conversação o usuário ouve "bips", sinalizando que há outra ligação pendente sobre seu terminal (chamada sobre ocupado), pode atendê-la discando:

 $FLASH + 12$ 

#### <span id="page-27-1"></span>**6.3.17 Obter número de acesso**

Disque esse código para ouvir do Sistema ISION IP o seu próprio número de acesso:

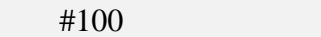

#### <span id="page-27-2"></span>**6.3.18 Retorno automático ou se ausente**

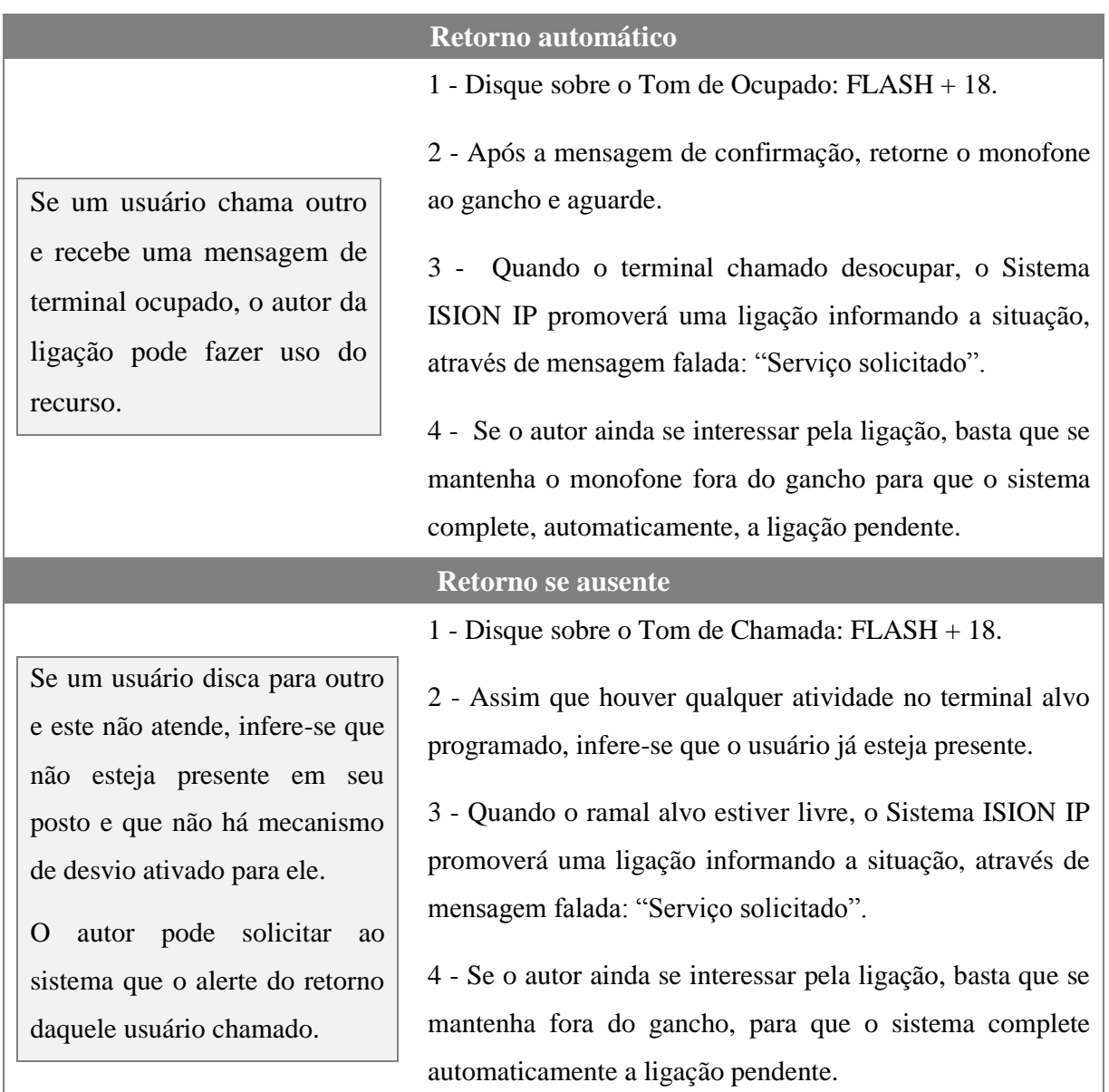

Figura 14 - Retorno automático ou se ausente

<span id="page-27-0"></span>Considerações importantes:

1. A intenção do usuário chamador é a mesma: alcançar o usuário alvo. Então a atitude é a mesma, em todos os casos de retorno.

- 2. O Sistema ISION IP só inicia a chamada de retorno automático se ambos os ramais envolvidos estiverem desocupados.
- 3. Se o ramal chamado ou chamador não atende a chamada em 1 minuto o retorno é desativado.
- 4. Enquanto o retorno automático estiver ativado, os ramais ficam livres para efetuar quaisquer chamadas.
- 5. Retorno automático não é eterno. Se por qualquer motivo a programação de retorno automático não puder ser estabelecida em cerca de uma hora, é automaticamente expirada.

#### <span id="page-28-2"></span><span id="page-28-1"></span>**6.3.19 Correio de Voz Interno**

O sistema de Correio de Voz é integrado com o e-mail pessoal do usuário. Não é necessária qualquer configuração ou ação por parte do usuário. Cabe ao administrador atribuir as caixas postais e estabelecer critérios de desvios ao Correio de Voz. Os usuários podem ter seus recados gravados nos casos de:

- 1. Não atender ligações internas.
- 2. Não atender ligações externas.
- 3. Estar ocupado e receber ligações internas.
- 4. Estar ocupado e receber ligações externas.
- 5. Estar ausente do sistema (não logado).

Em todos esses casos, o chamador receberá uma mensagem padronizada:

"Correio de voz; ramal <número>; deixe uma mensagem após o bip".

A mensagem gravada pode ser automaticamente enviada à caixa de e-mails do usuário, conforme configurado pelo administrador, pode ser ouvida e sempre estará disponível numa página WEB interna para cópia, download, remoção, etc.

### O terminal sinaliza a presença de mensagens armazenadas no Correio de Voz.

<span id="page-28-0"></span>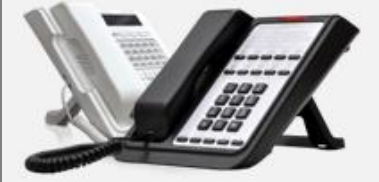

- Terminais mais simples utilizarão mensagens audíveis, ao retirar o monofone do gancho.
- Terminais mais elaborados podem dispor de meios visuais de sinalização, dependerá do hardware disponível.

Figura 15 - Sinalização do correio de voz.

Tomando ciência que há mensagens na Caixa Postal, disque:

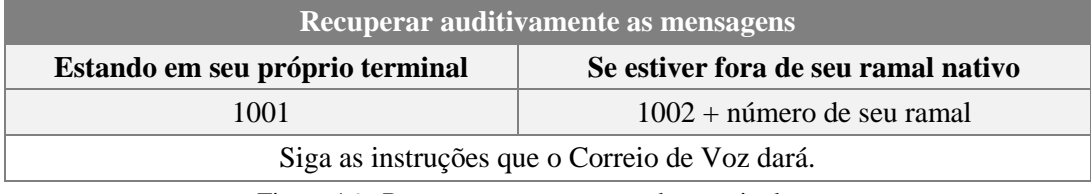

Figura 16 - Recuperar as mensagens do correio de voz.

#### <span id="page-29-1"></span><span id="page-29-0"></span>**6.3.20 Capturar chamada**

Tem como objetivo capturar (atender) uma ligação direcionada a um terminal que se sabe exatamente qual e conhece-lhe o número de acesso. Nesse caso, disca-se:

16 + número de acesso do terminal que está tocando

Após executar o comando acima, a chamada direcionada ao terminal em questão é, instantaneamente, atendida. Uma personalidade pode ser configurada para não permitir a captura de suas ligações por outro terminal. Para tanto, consulte os tópicos ["Aceitar capturas](#page-37-0)  [ou recusá-las"](#page-37-0).

#### <span id="page-29-2"></span>**6.3.21 Capturar setor**

Se o administrador agrupou os terminais em um "Setor", é possível capturá-los sem saber, a princípio, qual deles está tocando. Basta discar o comando:

\*52 + número do setor (dois dígitos)

Se o setor indicado for o seu próprio, o comando acima pode ser simplificado. Colocando um asterisco como número do setor alvo, o sistema entende que se quer capturar alguém de seu próprio setor. Veja o comando abaixo:

\*52 \*

#### <span id="page-29-4"></span><span id="page-29-3"></span>**6.3.22 Hora certa**

É possível ouvir do sistema o horário atual. Esse horário estará correto se o sistema possuir acesso à internet. Caso contrário, ouvirão as horas registradas no relógio interno do Sistema ISION IP, acertado pelo administrador. Para ouvir a hora certa, disque:

#130

#### <span id="page-30-0"></span>**6.3.23 Acessar setor**

Discando o comando abaixo, o Sistema completa a ligação para um terminal que pertença ao setor informado, segundo propriedades definidas pelo administrador. O agrupamento de usuários em torno de setores é de responsabilidade do administrador.

#### \*51 + número do setor

#### <span id="page-30-1"></span>**6.3.24 Flash em linha tronco analógica**

Ao digitar o comando abaixo, estando em conversação externa estabelecida através de uma linha analógica FXO, a conversação é restaurada, com a aplicação de um flash externamente na linha física.

#### FLASH+\*56

#### <span id="page-30-2"></span>**6.3.25 Acessar o sistema de autofalantes**

O comando abaixo, ao ser executado, emite recados ("Busca-Pessoa"). Somente ramais autorizados acessam o "Busca-Pessoa". Consulte seu administrador.

108

#### <span id="page-30-3"></span>**6.4 ATITUDES E COMANDOS DE USUÁRIOS ESPECIAIS**

Os comandos descritos neste capítulo não são disponíveis a todos os usuários, mas somente a alguns, categorizados pelo administrador do sistema como diferenciado na sua forma de operar.

#### <span id="page-30-4"></span>**6.4.1 Intercalação de telefonista**

Esse comando permite que os usuários categorizados como "telefonistas", e nessa posição, com prerrogativas, interfiram em uma ligação em curso, sendo capazes de dar recados de forma intrusiva. Para executar a intercalação, um usuário assim categorizado deve:

1 - Após discar para um terminal e receber o Tom de Ocupado, disque: FLASH + 101.

2- Estabelece-se imediatamente uma conferência compulsória entre o autor e o terminal chamado, assim como todos com quem o chamado está em conversação.

3- Assim que o usuário-telefonista sai da conferência a ligação volta ao estado anterior.

O administrador pode configurar determinadas personalidades como "Não intercaláveis", por precaução de segurança. Nesse caso usuários-telefonista serão incapazes de intercala-los, ou intercalar qualquer conversação de que participem, mesmo que indiretamente.

De forma geral, o sistema só permite intercalação a partir de ramais programados com o recurso avançado "Posição Operadora".

#### <span id="page-31-1"></span>**6.4.2 Intercalação especial / treinamento**

Se o sistema dispõe desta licença, os usuários podem fazer uso desses recursos, usados normalmente em ambientes de telemarketing. A intercalação especial permite ao supervisor de um grupo de telemarketing monitorar a performance de seus vendedores, fazendo com que ouça a ligação em curso no terminal de alguém, sem que seja ouvido (grampo telefônico). Já a intercalação de treinamento permite que o supervisor participe da conversa.

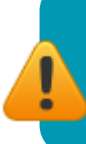

Como se trata de recursos cujo uso pode ser deturpado requer licenças especiais mais autorização pelo administrador do sistema, sobre quais usuários têm o poder de intercalar. Consulte a Leucotron.

Para um usuário habilitado, basta discar em seu terminal:

102 + número do terminal a ouvir a conversação

Se aquele terminal estiver realmente numa ligação, é estabelecido o "grampo" telefônico, somente para audição. O autor não é percebido na conversação que monitorará. Para participar disque:

#### FLASH + 101

#### <span id="page-31-2"></span>**6.4.3 Alterar data e hora**

Se seu Sistema ISION IP tem visibilidade de internet, nunca é necessário acertar horários, já que utiliza mecanismos automáticos de acerto de horário via WEB. Mas em locais sem acesso à internet, cabe ao administrador do sistema ou, alternativamente, aos usuários-telefonistas essa tarefa. A partir do terminal de um usuário-telefonista, disca-se:

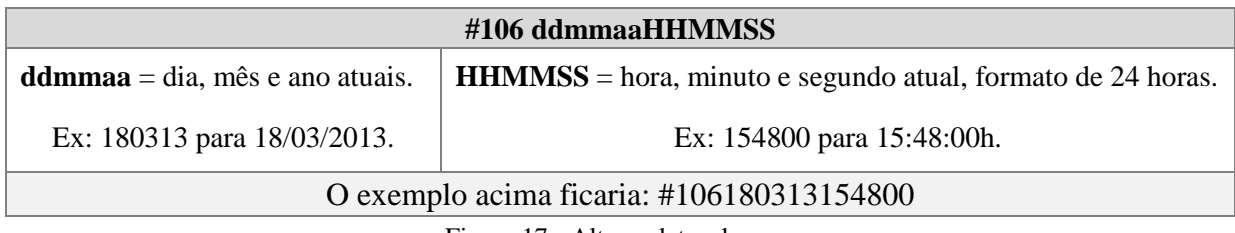

Figura 17 - Alterar data e hora.

<span id="page-31-0"></span>Para acertar horários, o usuário deve estar configurado como "Posição-operadora" e ainda assim ter "Níveis para acesso para configurações CTI" 3 marcados. Essa configuração é realizada mediante o Configurador Web, como mostra a seguinte figura:

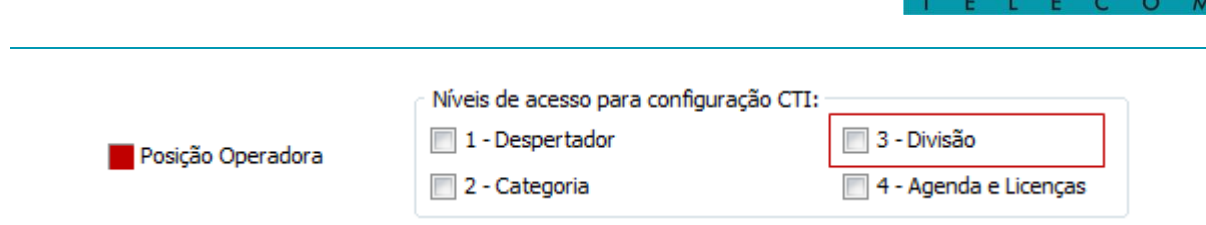

eucoti

Figura 18 - Alterar data e hora: Configurador Web.

#### <span id="page-32-3"></span><span id="page-32-0"></span>**6.4.4 Alterar perfil do sistema**

O Sistema ISION IP permite que alguns dos recursos disponíveis sejam configurados em dois perfis diferentes (principal e alternativo). Estando valendo no momento para o sistema o Perfil Principal. Comutado de forma global para Perfil Alternativo, todos os usuários passam a utilizar suas propriedades configuradas nesse contexto. Cabe ao administrador atribuir propriedades a cada personalidade, em cada perfil.

O uso comum desse recurso atribui-se a horário comercial/ fora de horário comercial. Diurno/ noturno, com ou sem operador. A interpretação fica a cargo do administrador. O sistema dispõe de recursos automáticos para alteração de perfil, mas usuários categorizados podem ter o poder de interferir, comutando manualmente o perfil corrente. Discando a partir de seu terminal:

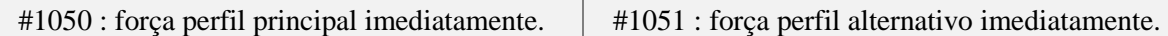

Para que um usuário tenha autorização para interferir em perfis, precisa ter em suas propriedades os "Níveis para acesso para configurações CTI" 3 marcados.

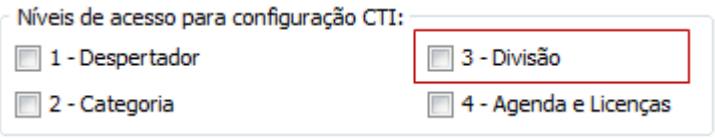

Figura 19 - Alterar perfil do sistema: Configurador Web.

#### <span id="page-32-4"></span><span id="page-32-1"></span>**6.4.5 Alterar modo DDR flexível**

O DDR Flexível é um mecanismo que permite acessar qualquer método de atendimento em função da segmentação horária. É um recurso perigoso, já que redireciona o fluxo de ligações. Requer configurações prévias. Não use sem instrução explícita do administrador. A tabela a seguir apresenta o comando para alterar o modo DDR Flexível:

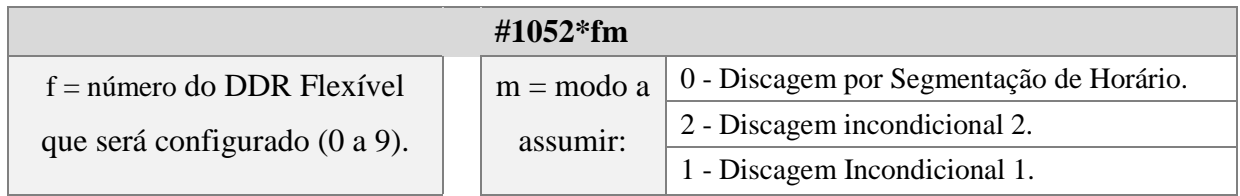

<span id="page-32-2"></span>Figura 20 - Alterar modo DDR Flexível.

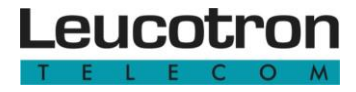

<span id="page-33-0"></span>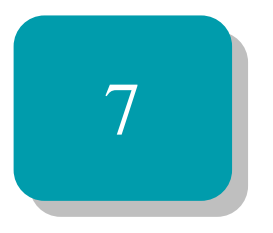

## Programações

Este capítulo apresenta as instruções para que o Sistema ISION IP execute uma determinada programação.

#### **7. PROGRAMAÇÕES DE USUÁRIO**

São instruções para que o Sistema ISION IP execute uma programação, isto é, memorize permanentemente um detalhe de comportamento para seu usuário. Cada programação é confirmada com o [Tom de Confirmação](#page-14-3) ou negada pelo [Tom de Erro.](#page-14-4)

Programações a partir de terminais inteligentes (com visor) recebem orientação adicional pelo visor.

Abaixo estão listados alguns dos comandos, com seus códigos originais de fábrica, que acionam as programações de usuário. Esses códigos podem ser modificados pelo administrador do Sistema ISION IP, de acordo com as necessidades locais. Clique na "Função" para obter mais detalhes.

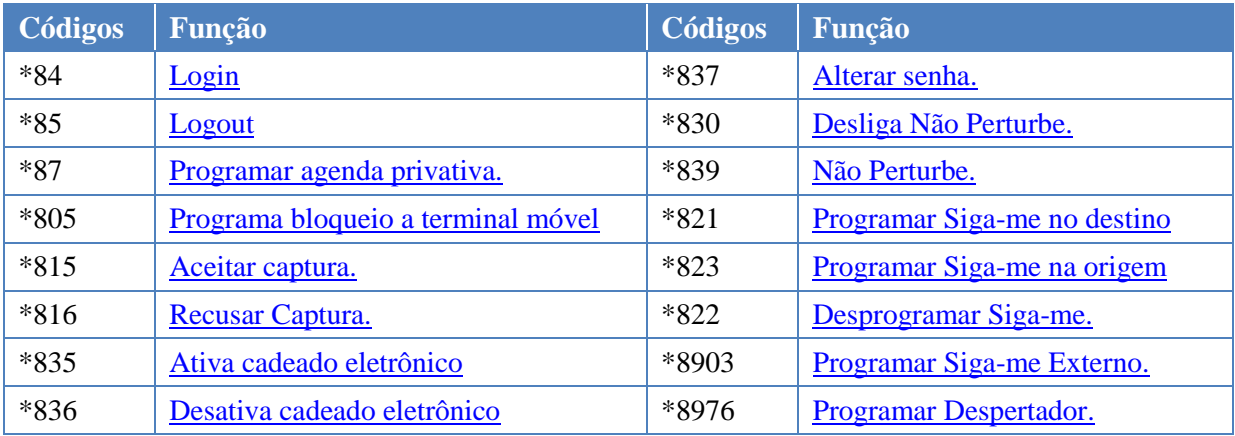

Figura 21 - Programações de usuário.

#### <span id="page-34-1"></span><span id="page-34-0"></span>**7.1 LOGIN**

Como não há vínculo pré-estabelecido entre Personalidades e terminais físicos, o Sistema ISION IP permite que um usuário "mude-se" permanentemente de um terminal para outro, bastando "logar-se" noutro.

Ao logar-se num terminal, esse assume todas as características da Personalidade hospedada, principalmente seu número. A operação de login é completamente controlada pelo usuário e/ou terminal hospedeiro, sem necessidade de qualquer reprogramação no Sistema ISION IP ou mudança na rede. Para vincular a Personalidade ao terminal telefônico inteligente ou convencional execute as seguintes instruções:

## .eucotr

#### **LOGIN**

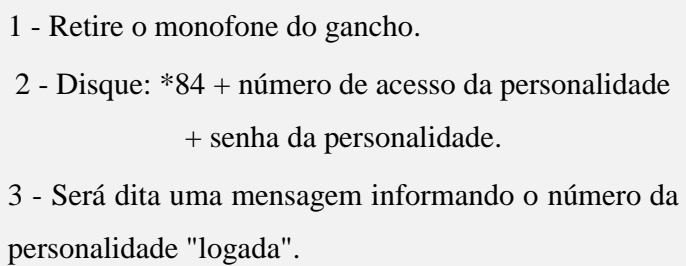

#### <span id="page-35-0"></span>Figura 22 - Login.

Uma personalidade só pode estar logada a uma única porta física (único terminal) por vez. Se logar-se em outra, sairá automaticamente da primeira. Ao logar num terminal já habitado por uma personalidade, a personalidade anterior é expulsa.

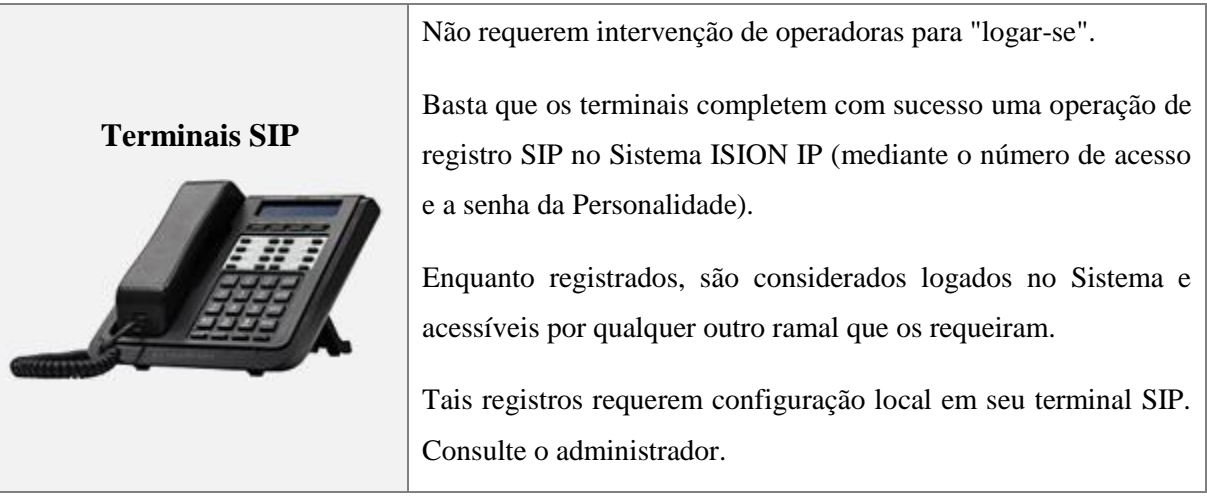

<span id="page-35-1"></span>Figura 23 - Login: terminais SIP.

Um artifício permite que um mesmo usuário registre um terminal SIP sobre seu próprio terminal convencional usual. Nesse caso, enquanto o registro SIP existir prevalecerá sobre o terminal convencional, que fica na condição "Não configurado". Ao perder o registro SIP, automaticamente é reestabelecido o vínculo anterior da Personalidade, com o terminal convencional original.

Consulte o tópico [Conceito de Personalidades](#page-11-0) para mais detalhes.

#### <span id="page-36-4"></span><span id="page-36-1"></span>**7.2 LOGOUT**

Um usuário pode ausentar-se do sistema por opção própria, perda de registro SIP, por opção do administrador ou por ter sido expulso do terminal que habitava [\(pelo login de outra](#page-34-1)  [personalidade\)](#page-34-1).

Estando ausente do sistema (não logado ou fora de operação), as Personalidades têm definições claras em suas bases de dados sobre qual procedimento o sistema deve adotar, caso sejam chamadas. Nesse caso, a ligação pode ser desviada à telefonista, pode ser recusada, pode ser encaminhada para outra personalidade, para um número externo (Siga-me externo) ou para Correio de Voz. Para forçar ausência de sua personalidade, basta:

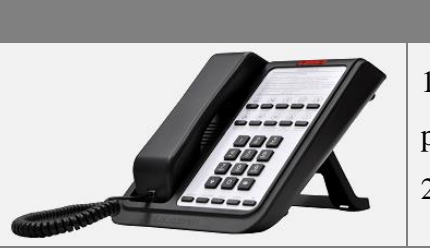

#### **LOGOUT**

1 - Retire o monofone do gancho, do terminal onde a personalidade estiver logada. 2 - Disque: \*85 + senha.

Figura 24 - Logout.

<span id="page-36-0"></span>Ao realizar logout, o terminal físico, nesse caso, fica "vazio", ou "Não configurado". Nessa situação, tem seu uso extremamente restrito. Terminais IP fazem logout por perda de registro. Basta desligá-los e aguardar o tempo de expiração do registro.

O administrador pode configurar uma personalidade para torná-la residente num terminal. Nesse caso, logout ou login a partir de outro terminal ficam inacessíveis ao usuário.

#### <span id="page-36-3"></span><span id="page-36-2"></span>**7.3 ALTERAR SENHA**

Para alteração de senha do usuário execute o comando abaixo:

 $*837 +$  senha antiga + nova senha + "#" Quando receber uma mensagem de confirmação, a senha estará trocada.

No caso de usuários de ramais IP, deve-se ter cuidado, pois a alteração de senhas no sistema tem reflexo na operação dos aparelhos IP, que param de funcionar se não forem reconfigurados localmente para a nova senha.

Somente o administrador poderá interferir e recriar uma nova senha, caso a senha antiga for esquecida. Esta programação tem influência direta nas seguintes funcionalidades:

- 1. Cadeado Eletrônico.
- 2. Não Perturbe.
- 3. Siga-me.
- 4. Password Call.

#### <span id="page-37-0"></span>**7.4 PROGRAMAR OU DESPROGRAMAR ACEITE DE CAPTURA DE LIGAÇÃO**

Programar o aceite de captura significa que o usuário concorda que outros terminais capturem ligações destinadas ao seu terminal. Normalmente, todos os usuários nascem assim. Já ao recusar captura, o usuário solicita ao sistema para não permitir que outros terminais capturem ligações destinadas ao seu.

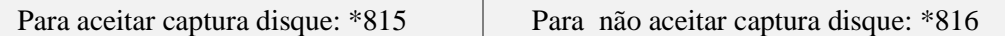

#### <span id="page-37-1"></span>**7.5 ATIVAR OU DESATIVAR O CADEADO ELETRÔNICO**

O cadeado eletrônico é um recurso que, se acionado, ocasiona o bloqueio para executar qualquer tipo de ligação externa, até ser liberado novamente. Portanto, um ramal privilegiado ou semiprivilegiado, enquanto estiver com cadeado ativado, não conseguirá efetuar ligações externas.

Veja o comando para ativação ou desativação desse recurso:

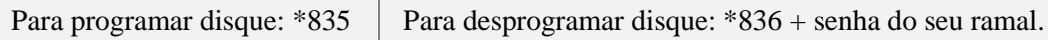

#### <span id="page-37-2"></span>**7.6 ATIVAR OU DESATIVAR A FUNÇÃO "NÃO PERTURBE"**

Ao ativar esta função será bloqueado o recebimento de ligações internas e externas, o chamador receberá [tom de ocupado.](#page-14-1) Em caso de ligações DDR, essas poderão ser automaticamente, transferidas à posição operadora (isso ocorrerá, por exemplo, se o ramal que receberá as ligações estiver programado com ["siga-me](#page-38-3) externo" com desvio para a posição operadora).

Para programar: \*839 + senha do seu ramal Para desprogramar: \*830 + senha do seu ramal

#### <span id="page-38-5"></span><span id="page-38-2"></span>**7.7 PROGRAMAR HORA DO DESPERTADOR**

É possível programar a hora que o usuário gostaria de ser despertado, para tanto disque:

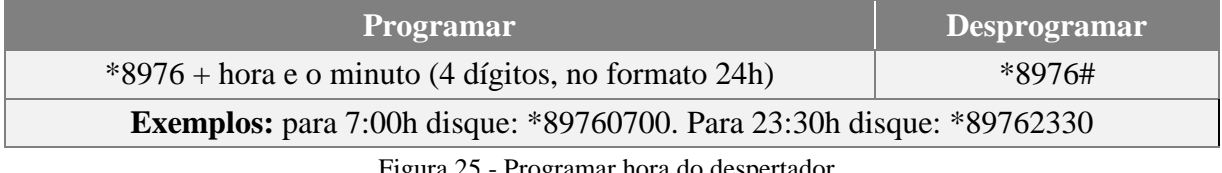

Figura 25 - Programar hora do despertador.

#### <span id="page-38-3"></span><span id="page-38-0"></span>**7.8 CONFIGURAR SIGA-ME EXTERNO**

Utilizado quando se deseja que uma ligação direcionada ao ramal seja desviada a um número externo. Para esta programação ter efeito, o número externo de destino deve estar configurado em uma posição de agenda particular do ramal desviado. Obtenha mais detalhes no manual do Configurador Web.

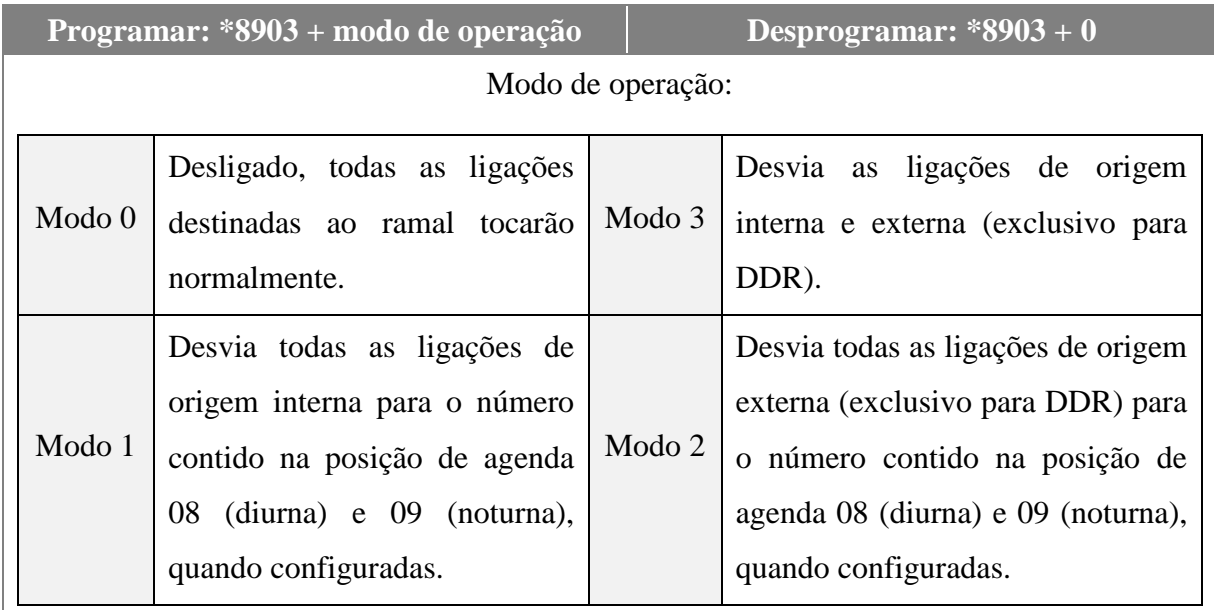

Figura 26 - Configurar Siga-me Externo.

#### <span id="page-38-4"></span><span id="page-38-1"></span>**7.9 PROGRAMAR OU DESPROGRAMAR SIGA-ME INTERNO**

Quando o usuário ausentar-se de seu ramal e para evitar chamadas em sua mesa sem ter ninguém para atender, uma das alternativas é a realização do "siga-me". Há duas opções disponíveis: o siga-me na origem (conhecido como desvio incondicional) e o siga-me no destino.

## **.eucotro**

<span id="page-39-2"></span><span id="page-39-1"></span>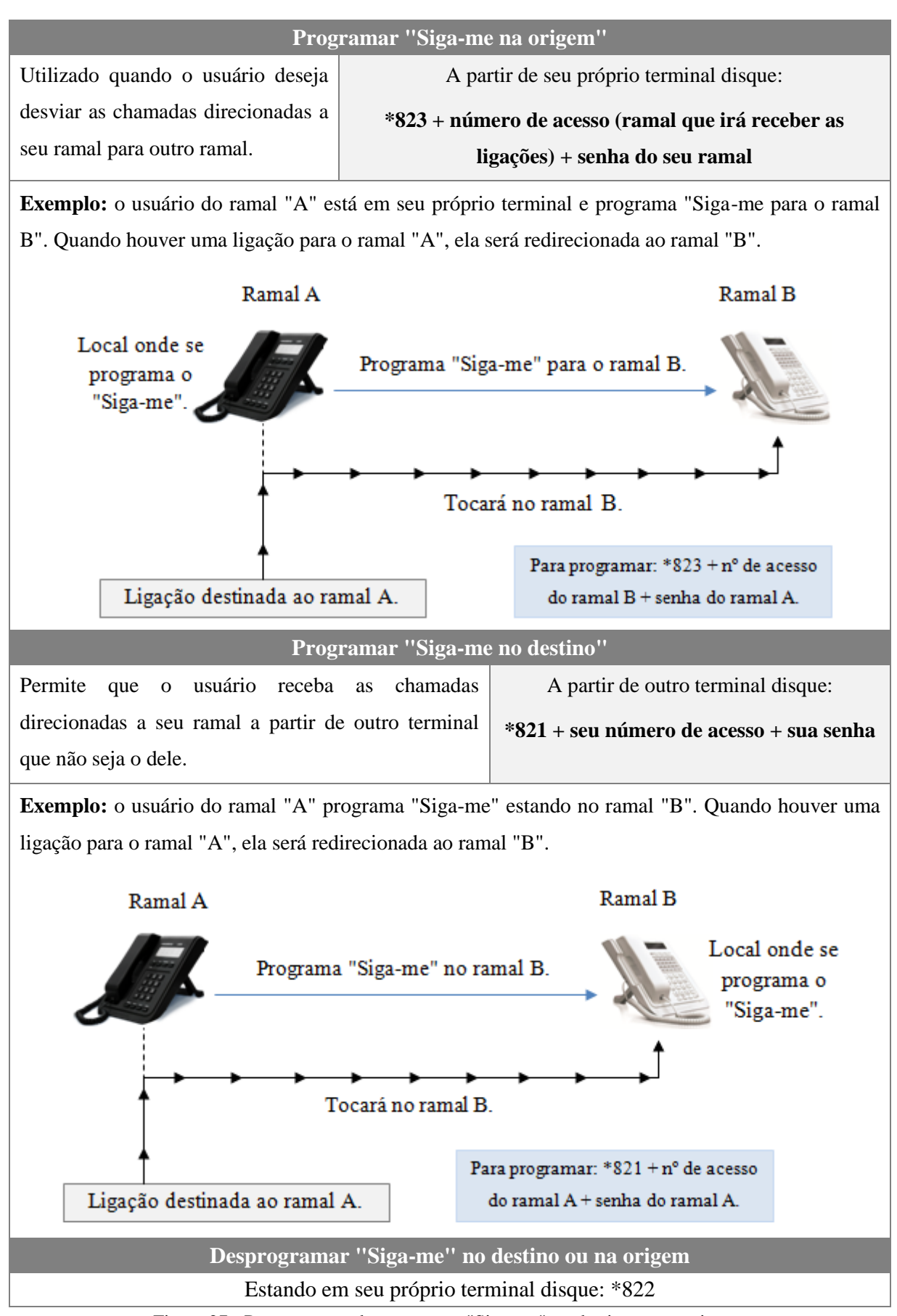

<span id="page-39-3"></span><span id="page-39-0"></span>Figura 27 - Programar ou desprogramar "Siga-me" no destino ou na origem.

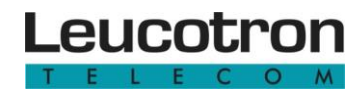

Após programar a função "Siga-me", o sistema passa a alertar o ramal desviado da situação, por mensagens de voz, sempre que sai do gancho. Essa programação não afeta a operação do terminal hospedeiro, que pode ser alvo de Siga-me de quantos usuários forem necessários.

#### <span id="page-40-3"></span><span id="page-40-1"></span>**7.10 PROGRAMAR AGENDA PRIVATIVA**

Observe abaixo como configurar a agenda do usuário por meio do terminal telefônico:

| Inserir número na agenda                                                                                           |                                                                                                    |  |
|----------------------------------------------------------------------------------------------------|----------------------------------------------------------------------------------------------------|--|
|                                                                                                    | Execute o comando:<br>$*87 + n$ úmero da agenda (00 a 09) + número<br>externo telefônico + gancho<br>$_{\text{o}u}$<br>$*87 + n$ úmero da agenda (00 a 09) + número<br>telefônico externo + # |  |
| O número externo precisa ser da forma em que seria discado externamente, somente omitindo<br>o "0" de tomar linha. |                                                                                                    |  |
| <b>Apagar números</b>                                                                                              | Inserir a partir de discagem convencional                                                                                                    |  |
| Execute o comando:                                                                                                 | Se acabou de discar um número externo, de                                                                                                    |  |
| $*87 + n$ úmero da agenda (00 a 09) + gancho<br><b>OU</b>                                                          | forma convencional, e deseja transferi-lo para<br>uma posição de agenda privativa, execute:                                                                                                   |  |
| $*87 + n$ úmero da agenda (00 a 09) + #                                                                            | $*88 + n$ úmero da agenda (00 a 09)                                                                                                    |  |

Figura 28 - Configurar a agenda do usuário.

<span id="page-40-0"></span>Sobre discagens para números a partir da agenda, consulte o tópico ["Agendas telefônicas"](#page-22-0).

#### <span id="page-40-2"></span>**7.11 PROGRAMA BLOQUEIO A TERMINAL MÓVEL**

Suponha que um usuário do Nomad esteja ativo, entretanto, não está com o terminal móvel em mãos (porque esqueceu em casa, a bateria esgotou-se ou por qualquer outro motivo) e não houve tempo hábil para notificar à central. Nesse caso, é necessária alguma intervenção para que a central Ision o ignore operacionalmente, de forma temporária, fazendo com que o terminal fixo do usuário retorne a sua operação convencional, reassumindo suas funções de recepção de chamadas.

Então, a partir do terminal onde a personalidade está hospedada (terminal principal da mesa do usuário), para efetuar o bloqueio temporário disque:

\*805 + senha (do próprio usuário, que autentica a solicitação)

O bloqueio temporário é então retirado pela simples reautorização por comando do próprio aparelho móvel, por demanda do operador ou por parte do administrador. Consulte o tópico ["Ramal Móvel -](#page-46-1) Nomad" e o manual do Nomad para mais informações.

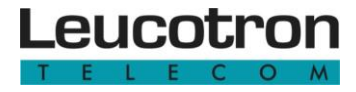

<span id="page-42-0"></span>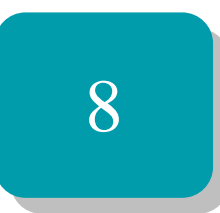

### Facilidades opcionais, terminais Leucotron e alarmes

Este capítulo apresenta os serviços e softwares que podem interagir com o ISION IP, assim como os terminais Leucotron compatíveis com o sistema. Também é apresentada uma lista de alarmes e as providências cabíveis.

#### <span id="page-43-0"></span>**8.1 FACILIDADES OPCIONAIS**

O Sistema ISION IP prima por oferecer uma gama de serviços que se estende além de seus limites físicos, agregando acessórios que aumentam sua oferta de serviço.

#### <span id="page-43-1"></span>**8.1.1 Serviço Sentinela**

O Serviço Sentinela é parte dos recursos agregados a partir do **SENTINELN** software Sentinela. Oferece ao administrador e aos usuários diversos serviços referentes à seletividade com que ligações externas devam atingir os terminais.

Cada usuário, de acordo com privilégios estabelecidos pelo administrador, pode criar via interface WEB, regras de roteamento que incidam individualmente sobre seu terminal, de forma a recusar, redirecionar interna ou externamente seletivamente ligações externas, com base na identificação do chamador. Consulte seu administrador sobre a disponibilidade do Serviço Sentinela no seu ambiente, e como utilizá-lo.

#### <span id="page-43-2"></span>**8.1.2 Serviço código de conta**

O Serviço Código de Conta é parte dos recursos agregados a partir do software [Sentinela.](#page-43-1) Permite que se tome linha externa a partir de um código definido pelo administrador. Assim, infinitas "contas" podem ser criadas para se contabilizar ligações telefônicas, permitindo que ligações possam ser controladas, não mais por terminais ou personalidades, mas por "contas", projetos, clientes e por centro de custo.

Outra aplicação é a criação de tantas "contas" quantos sejam os funcionários de uma empresa e que as ligações particulares passem a ser efetuadas de forma consciente, a partir de tomadas de linha através desse método. O Serviço Código de Conta completa-se a partir do [serviço de](#page-47-2)  [Tarifação.](#page-47-2) Para utilizar o serviço Código de Conta, a partir de seu terminal telefônico, disque:

#### dígitos estabelecidos pelo administrador (será emitido o Tom de Discar Externo.

Para abreviar a pausa após a discagem em terminais convencionais, termine a discagem com '#'. Consulte o administrador sobre a disponibilidade do Serviço Código de Conta.

#### <span id="page-43-3"></span>**8.1.3 Serviço sala de conferência (v-conference)**

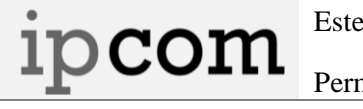

Este serviço é parte dos recursos agregados a partir do acessório IPCOM. Permite a criação de salas de conferência para reuniões formais.

O usuário que convoca a conferência (ou reunião), devidamente autorizado pelo administrador do sistema, acessa via WEB o software ipcom/v-conference e cria uma sala de conferência, atribuindo-lhe um número, uma faixa de horário de funcionamento, um assunto e uma senha a ser utilizada pelos participantes. Criada a sala, a reunião pode ser convocada, informando aos participantes o horário, o número da sala e a senha.

Dentro do horário agendado, os participantes, sejam internos ou externos, ligam para um número chave estabelecido pelo administrador do sistema e são recebidos pelo Sistema de Sala de Conferência, que lhes pede através de mensagens faladas, o número da sala de conferência que desejam adentrar e a senha definida no momento da criação da sala.

As salas de conferência permitem recursos mais elaborados do que a conferência básica do Sistema ISION IP. As salas estão limitadas a participantes, os participantes a acessam ativamente e não precisam ser chamados. De acordo com uma série de recursos disponíveis, pode ser gravada, pode ser só de escuta ou participativa, etc. Para obter mais detalhes consulte o manual do IPCom.

#### **8.1.3.1 Acesso às salas criadas via Web**

Assegure-se que está no horário de convocação, tenha em mãos o número da sala que pretende entrar e a senha da sala, conforme divulgado pelo autor da convocação de reunião. Digite no seu terminal o código abaixo e siga as orientações verbais:

1006

#### **8.1.3.2 Criação de sala de conferência sem usar Web.**

É possível a criação "rápida" de uma sala de conferência sem precisar recorrer à WEB. Enquanto alguém estiver presente na sala criada, a sala de conferência estará aberta e esperando novos usuários.

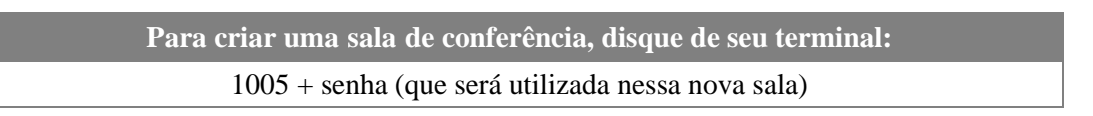

O número da sala criada é coincidente com o número do terminal de quem criou e as propriedades da Sala de Conferência são básicas. Qualquer novo usuário, que quiser entrar nessa sala, precisará saber a senha que foi utilizada para criar a sala e chamar:

1006 + número do terminal de quem criou a sala + senha da sala

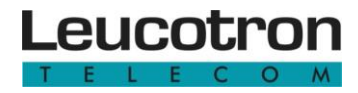

#### <span id="page-45-0"></span>**8.1.4 Serviço de gravação de massa (v-rec)**

O Serviço de Gravação de Massa é parte dos recursos agregados a ipcom partir do acessório IPCOM. Trata-se de infraestrutura de gravação de todas as ligações telefônicas externas num estabelecimento.

Se disponível esse serviço em seu ambiente, os usuários, a partir de uma interface WEB, têm acesso ao programa ipcom/vrec que lhes oferece todas as suas próprias ligações telefônicas gravadas. Para obter mais detalhes consulte o manual do IPCom.

#### <span id="page-45-1"></span>**8.1.5 Correio de voz externo (v-mailer)**

O Serviço Correio de Voz Externo é parte dos recursos agregados a 1pcom partir do acessório IPCOM.

Permite que cada usuário do ISION IP disponha de um completo serviço de Correio de Voz, com sinalização visual de mensagens (desde que os terminais permitam), com caixas postais acessíveis via WEB, mensagens reprodutíveis via WEB, enviáveis por e-mail ou resgatadas pelo próprio aparelho telefônico. Via terminal, oferece customização de mensagens por parte do usuário, que opera um menu de facilidades autoexplicativo.

Para acesso à caixa postal consulte o tópico " [Correio de Voz Interno"](#page-28-2), pois o princípio de funcionamento é o mesmo. Encontre mais informações no manual do IPCom.

#### <span id="page-45-2"></span>**8.1.6 Contaction**

É uma poderosa ferramenta de software e requer licença **DOCONTACTION** especial. Ao ser instalado no computador, esse software

integra-se e passa a fazer parte do Sistema, sendo um suporte de tela, teclado e mouse ao seu terminal telefônico convencional, que se transforma num super terminal inteligente.

Continua-se falando pelo terminal convencional, mas qualquer controle, discagem, informação, atalho, comando ao Sistema ISION IP, passará a ser realizado pelo computador, com todos os recursos gráficos disponíveis. Se o computador for desligado, o terminal continua funcionando normalmente. Para obter mais detalhes consulte o manual do Contaction.

## eucotr

#### <span id="page-46-0"></span>**8.1.7 Contaction Softphone com videochamada**

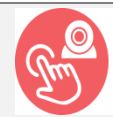

Terminal Uirtual Contaction

O Contaction Softphone é um software que atua Softphone com videochamada como um ramal dentro do computador, permitindo

que o usuário utilize o kit multimídia para falar e ouvir, dispensando a utilização de um terminal telefônico para fazer esta função.

O Contaction Videophone é um software que atua da mesma forma que o Contaction Softphone, porém traz o recurso de Videochamada que permite aos seus usuários estabelecerem chamadas de vídeo entre si, tornando a comunicação mais real e contribuindo para a eficiência na transmissão das informações.

Deve-se adquirir uma licença do Contaction usuário e uma licença do Contaction Softphone por ponto de instalação. Ao adquirir a licença de Softphone, o cliente receberá gratuitamente a licença de Videophone.

#### <span id="page-46-1"></span>**8.1.8 Ramal móvel - Nomad**

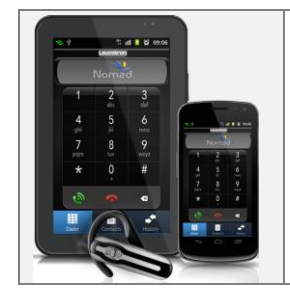

Ramal Móvel é um serviço oferecido pelo Sistema ISION IP que tem como princípio transformar um smartphone num terminal. Assim, um usuário pode efetuar ligações ou receber ligações a partir do terminal móvel, mas controladas a partir do equipamento central.

Com o ramal móvel é possível:

- 1. Receber ligação no smartphone, destinada ao seu número de acesso na empresa, com informação de quem ligou.
- 2. Fazer ligação para números internos ou externos ao Sistema ISION IP, a partir de seu smartphone, tarifando a partir de seu número de acesso, na empresa, não utiliza créditos do smartphone.
- 3. Uma vez estabelecida uma ligação através do Sistema ISION IP, é possível gravá-la e/ou transferi-la a outro terminal na empresa.

Para utilizar o ramal móvel é necessário:

- 1. Smartphone linha Android ou iPhone com plano de dados.
- 2. Sistema ISION IP com acesso à internet e devidamente configurado.

3. Plano corporativo que permita conversação de voz entre a empresa e o smartphone a custo baixo, idealmente zero.

O ramal móvel:

- 1. Não é IP e funciona em qualquer condição de rede de dados, mesmo em baixas taxas.
- 2. Utiliza a operadora de telefonia móvel como meio de fonia, mas sempre é chamado a partir do Sistema ISION IP, nunca chama ninguém.
- 3. Requer aplicação baixada na Apple Store ou Google Play Store.
- 4. Requer licença especial.

Para mais detalhes consulte o manual do Nomad.

#### <span id="page-47-0"></span>**8.1.9 Gerenciador de Atendimento do Call Center**

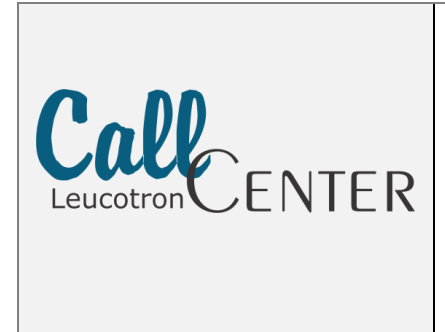

O Gerenciador de Atendimento do Call Center é um software que centraliza o recebimento de ligações telefônicas, distribuindo-as automaticamente aos atendentes e possibilitando o atendimento aos usuários finais. Permite a consulta de registros de chamadas e dos atendimentos, além de fazer o monitoramento das ligações.

Tem como principais características:

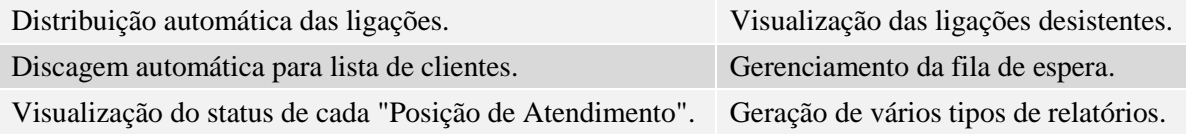

<span id="page-47-2"></span>Para mais detalhes consulte o manual do Gerenciador de Atendimento do Call Center.

#### <span id="page-47-1"></span>**8.1.10 Serviço de tarifação**

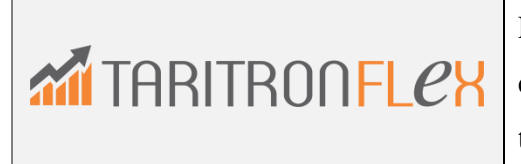

É possível calcular o valor de todas as ligações efetuadas pelo PABX, através de um software de tarifação, o Taritron Flex.

O Taritron é comercializado de acordo com o número de ramais do PABX. Um único software Taritron consegue calcular as ligações de várias centrais/locais diferentes (multisite). Calcula bilhetes telefônicos de todos os tipos de ligações: local, DDD, DDI, celular e VoIP, além de gerar vários tipos de relatórios (texto/gráfico por ramal, linha, site e outros). Para mais detalhes consulte o manual do Taritron Flex.

#### <span id="page-48-1"></span>**8.2 TERMINAIS**

Abaixo são apresentados alguns terminais telefônicos compatíveis com o Sistema ISION IP. Cada terminal tem suas próprias variantes de operação.

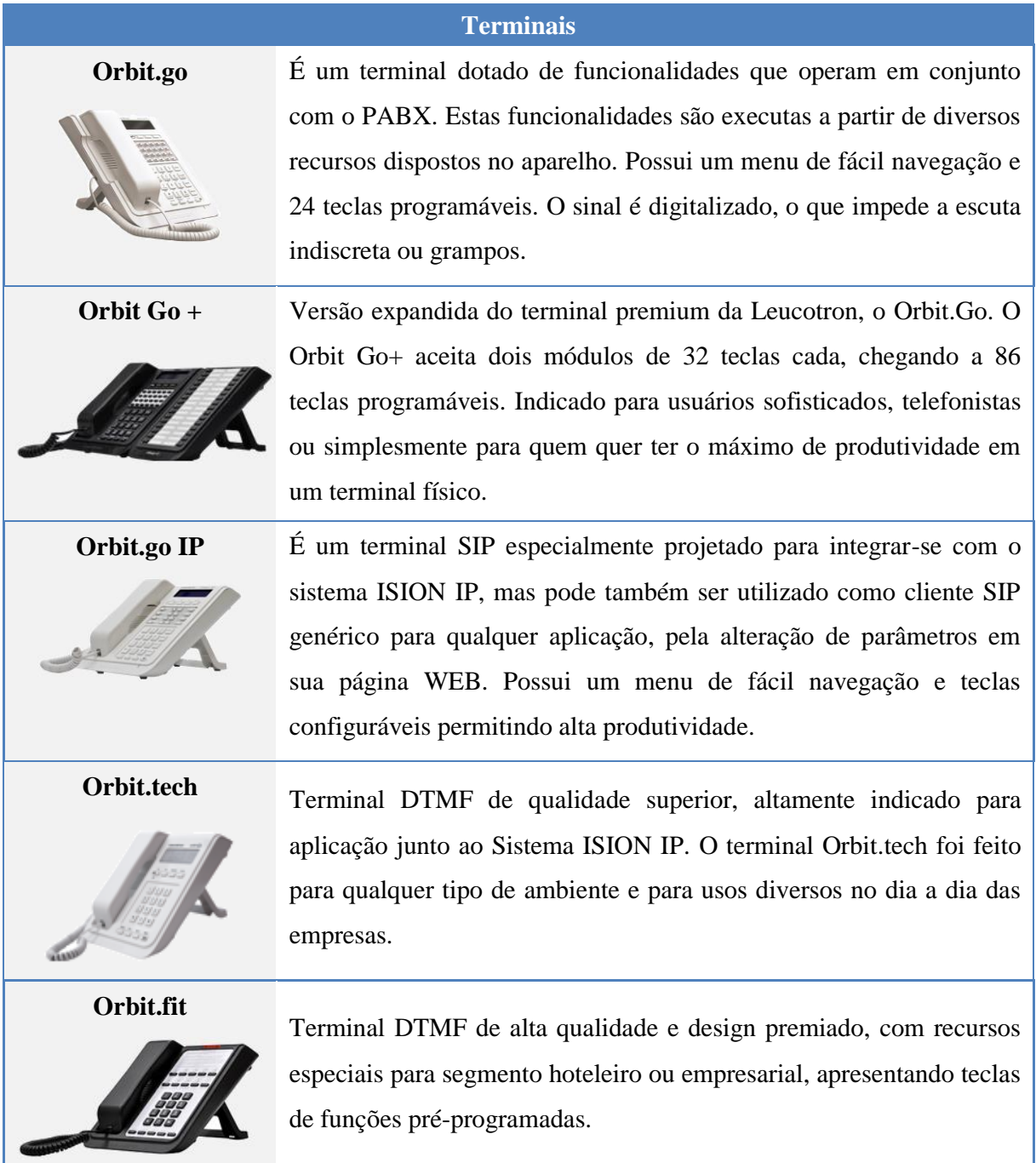

<span id="page-48-0"></span>Figura 29 - Terminais Leucotron.

#### <span id="page-49-0"></span>**8.3 LISTA DE ALARMES E PROVIDÊNCIAS**

**"Buffer de bilhetagem..."**

**"Buffer de bilhetagem em nível de atenção (50-75%)" "Buffer de bilhetagem em nível perigoso (75-95%)" "Buffer de bilhetagem em nível crítico (95-100%)" "Buffer de bilhetagem CHEIO. Tráfego prejudicado! "**

Família de alarmes que trata nível do buffer de bilhetes do sistema. Acusam, de forma geral o enchimento ou esgotamento do buffer de bilhetes. Se há enchimento gradual é porque não está havendo exportação online de bilhetes, que pode ou não ser proposital, cabe análise. Não pode acontecer o enchimento total do buffer.

Se a falta de exportação não é proposital, cabe análise, porque o mecanismo de exportação não está em funcionamento e porque o alarme de exportação de bilhetes não foi verificado preliminarmente. Se a exportação está propositalmente paralisada, cabe atuar para escoar os bilhetes de forma ativa, para evitar perda de informações ou bloqueios.

Os alarmes só deixarão de existir quando o buffer cair a níveis abaixo de 50%.

**"Alarme de Exportação de Bilhetes"**

Acontece sempre que o sistema de bilhetagem está programado para escoar ativamente seus bilhetes, mas há algum impedimento técnico.

Cabe análise do motivo pelo qual o mecanismo não está funcionando, que é função da técnica escolhida para exportação de bilhetes.

O alarme só deixa de existir quando o exportador de bilhetes conseguir enviar o primeiro bilhete.

**"Alarme no subsistema DSP"**

Falha de hardware. CPU principal tem problemas para comunicar-se com o coprocessador DSP. É indicada a substituição da CPU do sistema.

O alarme deixa de existir na eventualidade de voltar a haver normalidade no subsistema DSP.

#### **"Controlador de ambiente não responde"**

Falha de hardware. Normalmente acompanhado do led "AMB" piscando na CPU, significa que a CPU não está conseguindo comunicação com o coprocessador de ambiente, localizado na placa de distribuição. Esse coprocessador fornece diversas informações para o sistema (como medição de temperatura e tensões), mas não é imprescindível ao funcionamento do sistema, desde que as ventoinhas não tenham parado de funcionar. A indicação mais provável é a troca da placa de distribuição, mas pode recair sobre a troca da CPU, dependendo de onde está o problema. O alarme só deixa de existir quando o sistema ISION conseguir contato com o processador de ambiente.

#### **"Ambiente: Alarme de temperatura"**

Alarme quando a temperatura no sistema está excedida. O procedimento é consultar, via TELNET, utilizando o comando "environ", em que região do sistema se constatam temperatura acima daquelas definidas no Configurador WEB.

Cabe análise do porquê da alteração da temperatura.

- Seria uma ventoinha parada?
- Seria uma utilização exagerada de interface analógica numa HMM?
- Interface com defeito?
- É uma região geográfica quente?
- Um dia e hora quentes?
- Há alteração generalizada de temperatura em todos os termômetros ou é localizada na fonte ou numa região do rack?
- Seria a sala de TI do cliente climatizada e o ar condicionado está com problemas?
- Será que o trigger do alarme está adequado?

O alarme só deixa de existir quando as temperaturas caírem abaixo do estabelecido pelo Configurador WEB, assim mesmo, na periodicidade de supervisão de ambiente utilizada pelo Sistema ISION (5 minutos).

#### **"Ambiente: Alarme de Fonte de Alimentação"**

Alarme gerado toda vez que os parâmetros de fonte de alimentação fornecidos pelo controlador de ambiente estão em desacordo aos valores esperados:

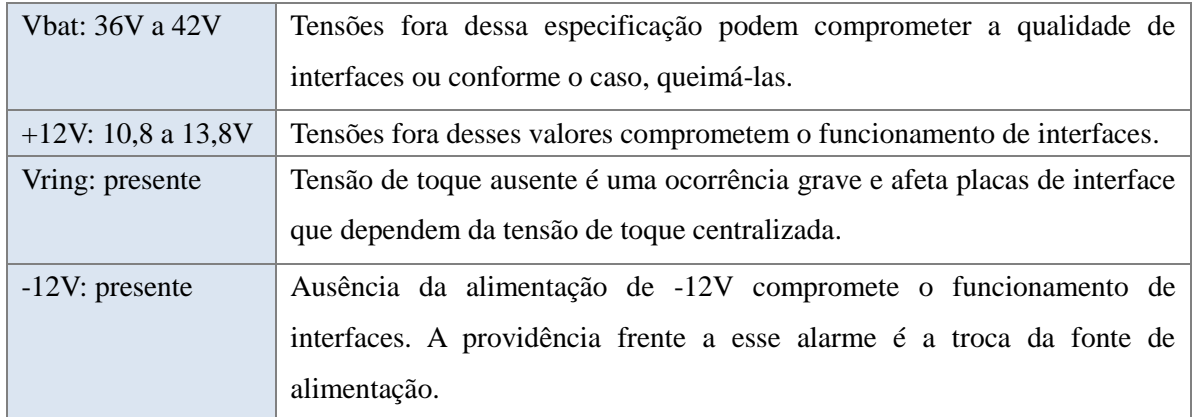

O alarme deixa de existir na eventualidade de voltar a haver normalidade nas tensões de fonte.

#### **"Ambiente: Alarme de Porta Aberta"**

Provisão de alarme para integração com sistema externo de controle de acesso físico. Há um acesso a contato seco no Sistema ISION que conecta a esse alarme. A providência desse alarme depende do caso, normalmente só registro.

#### **"Ambiente: Alarme de NO BREAK"**

Provisão de alarme de falta de energia AC. Quando nobreak ou short break externo tem contato seco de alarme, pode ser conectado ao Sistema ISION para gerar esse alarme, na falta de energia elétrica AC.

A providência para esse tipo de alarme é a análise da autonomia do nobreak local e a necessidade de intervenção quanto ao suprimento de energia adicional, no prazo da autonomia.

**"Área de armazenamento (disco e) ..."**

**"Área de armazenamento (disco e) em nível de atenção (>50%)"**

**"Área de armazenamento (disco e) em nível perigoso (>70%)"**

**"Área de armazenamento (disco e) cheia! Serviços bloqueados!"**

Família de alarmes que trata o nível da área de armazenamento temporário (disco e). Informa o enchimento gradual e notifica situações de risco iminente de saturação e finalmente, saturação. Trata-se de alarme secundário, cabendo a análise do motivo desse enchimento, já que o "*disco e:"* é normalmente utilizado para dados temporários e algum serviço (ex: Disco Virtual) deve cuidar de sua descarga.

**"Sistema de recolhimento de bilhetes bloqueado"**

Alarme gerado quando há erro grave no arquivamento de bilhetes. A providência é a formatação do sistema de arquivos do Sistema ISION e a restauração de backups.

**"Bloqueio de envio de dados no Disco Virtual"**

O serviço Disco Virtual não está promovendo a exportação das gravações. Esse evento faz com que a *unidade de armazenamento e:* comece a encher. Verifique se há algum problema com o software externo Disco Virtual, se o computador hospedeiro está ligado, se não há disco cheio no computador hospedeiro, problemas de acesso de escrita ou problemas com a rede local.

#### **"Servidores STUN não respondem"**

Alarme gerado quando o Sistema ISION não obtém resposta a chamados a servidores STUN na internet. Alarmes desse tipo acontecem por problemas de firewall que impedem a saída de pacotes UDP a partir das portas 8133 e 8134 para a internet:3478. O IP do Sistema ISION não pode ser 'proxiado'.

A investigação sugere problemas de rede, problemas de fornecimento de internet, presença de proxies, DNS. O comando "stun" via TELNET pode ajudar na investigação. Tente pingar o servidor apontado pelo comando "stun", para avaliar o DNS. Utilize "mode dns on" para ajudar a diagnosticar falhas de DNS. O alarme deixa de existir quando o cliente STUN conseguir uma resposta consistente de qualquer servidor de sua lista.

#### **"Alarme no cliente DNS"**

Alarme gerado quando o Sistema ISION não obtém resposta a chamados a servidores DNS na rede. Alarmes desse tipo acontecem por problemas de rede, paralização de DNS externos.

Utilize "mode dns on" para ajudar a diagnosticar falhas de DNS. Verifique configurações com o comando "net".

O alarme deixa de existir quando o sistema conseguir uma resposta consistente de qualquer dos servidores DNS de sua lista.

#### **"Alarme no cliente SNTP"**

Alarme gerado quando o Sistema ISION não obtém resposta a chamados a servidores SNTP (relógio) na internet. Alarmes desse tipo acontecem por problemas de firewall que impedem a saída de pacotes UDP a internet:123. O IP do Sistema ISION não pode ser proxiado. Esse alarme é especialmente importante quando há licenças de software do tipo "temporário". No caso de não confirmação da hora atual com um servidor SNNTP idôneo, as licenças são suspensas e o serviço correspondente é interrompido. A investigação sugere problemas de rede, problemas de fornecimento de internet ou presença de proxies.

#### **"Conflito de IP na CPU"**

O Sistema ISION dispõe de recursos que identificam conflito de IP na rede local. Conflito de IP com a CPU local é um evento grave que tem somente alguma chance de ser reportado. É necessário descobrir quem é o equipamento conflitantes e eliminar o conflito. A CPU pode ajudar pouco, já que é interferida, mas tente o TELNET ou serial: "net collision" ou "net collision last".

#### **"Conflito de IP em equipamento periférico"**

O Sistema ISION dispõe de recursos que identificam conflito de IP na rede local. É capaz de identificar conflito de IP com qualquer dispositivo com o qual tenha relação direta: Media Gateways, telefones IP, computadores com os quais mantenha diálogos, etc. Caso um conflito seja identificado, esse alarme é gerado e, via TELNET é possível identificar quais foram os endereços MAC envolvidos, usando o comando: "net collision" ou "net collision last". É necessário descobrir quem são os equipamentos conflitantes e eliminar o conflito.

#### **"Alarme de endpoints SIP mau comportados em lista negra"**

Esse alarme acusa a inclusão temporária de endpoints SIP em lista negra para efeito de registro e ligação, por ter sido considerado ofensor, seja por excesso de tentativas infrutíferas, seja por mau comportamento. Digite no TELNET: "netblack" para ver quem está em blacklist e por quanto tempo.

#### **"Serviço de consulta de portabilidade numérica bloqueado"**

Alarme que acusa que o Serviço de Portabilidade Numérica está com problemas operacionais. A mensagem é completada com o motivo, mas a maioria é relacionada com configuração do serviço (DNS) ou com a rede (local ou falta de internet).

#### **"Clientes SIP imprescindíveis sem registro "**

Alarme que identifica que clientes SIP que precisam estar registrados, perderam o registro. Se foram marcados como imprescindíveis, é porque algum serviço depende deles para funcionar. Nesse caso, é necessário descobrir por que se desregistraram ou deixaram o registro expirar. Estão acessíveis via rede?

#### **"Serviço SIP prejudicado pela configuração da rede"**

Alarme que indica que supervisão externa, via internet, detectou que a porta externa SIP, informada como visivel pela internet, de fato não está sendo vista. Esse alarme sinaliza que telefones IP posicionados na internet não funcionarão. É necessário identificar como foi feito o "port forwarding" SIP a partir do firewall da empresa e qual é a porta real em que o serviço SIP é visto.

#### **"Rajada SIP acima da capacidade de tratamento pelo sistema"**

O Sistema ISION tem um limite de "invites" e "registers" por segundo. Caso esse limite seja alcançado, o sistema simplesmente ignora os novos pacotes desse tipo até a próxima janela de um segundo. Esse procedimento é simplesmente para autoproteção contra rajadas e não causa impacto para as ligações ou registros reais, já que o enviador, por norma, reenvia seu pacote num processo cíclico e a ligação será processada no reenvio. O alarme é apenas informativo, anotando picos de sobrecarga.

#### **"Servidor de registros LOG não responde"**

Reservado para implementação futura.

#### **"Bloqueio parcial no slot #"**

Alarme gerado quando é detectada situação de paralização parcial em placa de interface do sistema, cujo número é informado a seguir. Pode ser KS digital que foi desconectado, troncos digitais parcialmente bloqueados, algum evento que fez com que a interface (no slot indicado) perdesse parte de sua operacionalidade.

A atitude frente a esse alarme é investigar a causa do bloqueio parcial, definindo se é proposital (subinstalação) ou acidental. Nesse último caso, há necessidade de investigação da causa do bloqueio parcial acidental, definindo os passos da atitude.

O alarme deixa de existir quando no slot todas as interfaces voltam à atividade normalmente.

#### **"Alarme de sincronismo no slot #"**

Alarme gerado quando há perda de sincronismo entre uma interface síncrona e sua contraparte externa. O slot onde a interface está montada é informado a seguir. Uma interface nessas condições está completamente bloqueada e seus canais não fazem ou recebem ligações.

A causa pode ser externa, nos circuitos da operadora pública ou central externa que a atende, ou defeito da própria interface. O alarme deixa de existir quando a interface readquire sincronismo.

#### **"Bloqueio total no slot #"**

Alarme gerado quando é detectada situação de paralização total em placa de interface do sistema, cujo número é informado a seguir. A causa precisa ser investigada e é função do tipo da interface ali instalada. O alarme deixa de existir quando a interface readquirir pelo menos uma interface sob seu controle.

#### **"IPCOM: VR-E1 Alarme de sincronismo E1, slot #"**

Alarme de sincronismo no link entre o gravador E1 e a saída "B" da interface TD. Significa problemas de conectividade entre o gravador E1 e a interface TD correspondente ao alarme, as gravações não estarão acontecendo.

A providência a esse alarme é proceder a verificação de funcionamento do IPCom e à conexão mecânica dele com a placa alarmada. O alarme deixa de existir quando a interface readquire sincronismo com o IPCom.

#### **"Rota VoIP bloqueada para ligações de saída, rota #"**

Alarme gerado quando o provedor VoIP correspondente à rota de número indicado dá uma resposta ou tenha comportamento que seja deduzido como impossibilidade de receber novas ligações. Nesse caso, o sistema toma medidas temporárias contra tomada daquela rota e emite esse alarme.

A providência é somente assegurar-se que há alternativas de roteamento para essa operadora e que sua ausência temporária não causará danos maiores. No mais, registro. O alarme deixa de existir quando a rota sair do bloqueio temporário, que é função da gravidade da resposta/comportamento que o provedor apresentou.

#### **"Alarme de desregistro de serviço SIP "**

Alarmes gerados quando qualquer serviço essencial SIP perde o registro. São exemplos de serviços essenciais: sala de conferência, Correio de voz via IPCom, etc. A providência frente a qualquer desses alarmes é verificar o funcionamento do IPCom. O alarme deixa de existir quando o serviço correspondente é restabelecido.

#### **"Alarme de logout de serviço CTI "**

Alarmes gerados quando qualquer serviço essencial CTI perdem o registro. São exemplos de serviços CTI: Sentinela, Call Center, etc. A providência frente a qualquer desses alarmes é verificar o funcionamento do computador hospedeiro e o do software que parou de funcionar. O alarme deixa de existir quando o serviço correspondente é restabelecido.

#### **"Alarme de linha de saída indisponível "**

Alarme do tipo monoestável ("one shot") gerado toda vez que a tomada de uma linha foi negada a um usuário, por indisponibilidade ou impossibilidade de roteamento. O alarme detalha um pouco mais a causa do problema, indicando a tabela de roteamento e a regra (linha da tabela) que foi utilizada para o cálculo do roteamento.

Atente que, para cada regra/linha, podem haver até três rotas possíveis, e, no caso de haver alarme, a ligação não pôde sair por indisponibilidade nas três rotas, simultaneamente. A providência para esse tipo de alarme é o registro, para análise estatística de carência de opções de rotas ou de linhas por rotas, para aquela regra apontada.

#### **"Alteração de status global do Sistema de Bilhetagem"**

Alarme do tipo monoestável ("one shot") gerado toda vez que o sistema de bilhetagem é desligado ou religado. Tem como objetivo detectar um tipo comum de burla, que parte de pessoal com senha de administrador, que desliga o sistema de coleta de bilhetes, para efetuar ligações que não devam ser tarifadas ou controladas. O alarme acusa a ocorrência desse tipo de situação. A providência para esse tipo de alarme é o simples registro.

#### **"Alarme de reset de placa "**

Alarme do tipo monoestável ("one shot") gerado toda vez que o sistema detecta que uma das placas de seu barramento TDM foi acidentalmente reiniciada. O alarme especifica claramente em qual slot houve o reset. A providência frente a esse alarme é o registro. Na reincidência, a causa precisa ser investigada, se trata-se de defeito da placa, da fonte, interferência eletromagnética externa, ruído elétrico, etc.

#### **"Alarme de exclusão de placa "**

Alarme do tipo monoestável ("one shot") gerado toda vez que o sistema detecta que uma das placas de seu barramento TDM foi excluída. Pode não tratar-se de defeito, e sim de uma exclusão proposital ou de manutenção. O alarme especifica claramente em qual slot houve a exclusão.

A providência frente a esse alarme é a verificação se há de um procedimento de manutenção em curso. Caso contrário, trata-se de um grave alarme de defeito de hardware.

#### **"Notificação de inclusão de placa "**

Alarme do tipo monoestável ("one shot") gerado toda vez que o sistema detecta que uma nova placa foi inserida em seu barramento TDM. Pode tratar-se de defeito, refletindo a reinclusão de uma placa recentemente dada como excluída.

O alarme especifica claramente em qual slot houve a inclusão. Pode também não se caracterizar defeito, quando tratar-se de placa de identificação tardia (Ex: Media Gateway). Esses tipos de placas têm tempo de setup alto e sobem somente após o sistema já estar estabilizado, dando a impressão de haver a inclusão em runtime de cartões. A análise da situação é necessária para esclarecer a situação.

A providência frente a esse alarme é a verificação se há de um procedimento de manutenção em curso. Caso contrário, trata-se de um grave alarme de defeito de hardware. A placa correspondente parece estar com problemas de reinicialização.

#### **"Arquivo de media não carregado no subsistema DSP"**

Alarme do tipo monoestável ("one shot") gerado toda vez que há referência a um arquivo de mídia para loopback ou autoatendimento e o arquivo não se encontra fisicamente na *unidade de armazenamento D:*. Nesse caso, a mídia não é carregada (falhará sempre que requisitada), e esse alarme é gerado. A providência frente a esse alarme é a revisão das configurações e oferecimento de recursos de mídia.

#### **"Modificação de status de alarmes do sistema "**

Os alarmes no Sistema ISION podem ser mascaráveis. Se um operador mascara ou libera um alarme intencionalmente, essa atitude, por si só, gera um alarme, para fins de registro.

Alarme do tipo monoestável ("one shot") gerado toda vez que há uma alteração no estado de máscara de um dos alarmes do sistema. O texto a seguir identifica claramente o número do alarme e a nova condição assumida. A providência frente a esse alarme é o registro.

#### **"Alarme de hardware, slot #"**

Alarme do tipo monoestável ("one shot") gerado toda vez que é identificada uma situação de alarme a nível de hardware, coletada junto ao barramento TDM. O texto a seguir identifica claramente o slot e o motivo que levou à situação de alarme. Há diversas situações de defeito autoidentificáveis pelo hardware das interfaces, que são sinalizadas dessa forma. A providência frente a esse alarme é a identificação da falha apontada e a investigação das possíveis causas e impactos.

#### **"Buffer de bilhetagem foi limpo"**

Alarme do tipo monoestável ("one shot") gerado toda vez que o sistema detecta que, por qualquer motivo, seja propositalmente, seja acidentalmente, a base de bilhetes de ligação tenha sido limpa.

A providência frente a esse alarme é a identificação de uma possível manutenção em curso, ou caso negativo, a investigação de uma falha grave que pode ter posto a perder a base de bilhetes do sistema.

#### **"Alarme de órgão Media Gateway indisponível para "**

Alarme do tipo monoestável ("one shot") gerado toda vez que o sistema precisa de um órgão media gateway e não há nenhum disponível, por qualquer motivo. O alarme identifica, para efeito de registro, a personalidade requisitante, para a qual a ligação foi encerrada naquele momento.

A providência frente a esse alarme é a identificação da causa da ausência de órgãos, procurando avaliar se trata-se de um problema excepcional, um defeito, ou se há carência de órgãos. O técnico pode valer-se das estatísticas do sistema para tal.

#### **"Reinicio de sistema "**

Alarme do tipo monoestável ("one shot") gerado toda vez que o sistema é reiniciado. A providência frente a esse alarme é a identificação da causa do reinício do sistema, que a princípio não causa danos maiores, mas precisa ser diagnosticado, principalmente se for reincidente.

#### **"Requisição de serviço para linha desconfigurada "**

Alarme do tipo monoestável ("one shot") gerado toda vez que o sistema detecta que uma linhatronco conectada a uma porta desconfigurada tem alguma atividade. O texto a seguir no alarme identifica claramente o slot e porta nos quais há atividade elétrica.

A providência frente a esse alarme é a revisão da associação de portas com elementos do sistema, procurando identificar a causa dessa atividade estranha numa porta que a princípio não podia ter atividade elétrica.

#### **"Alarme de órgão essencial de sistema indisponível "**

Alarme do tipo monoestável ("one shot") gerado toda vez que o sistema precisa de um órgão comum (DTMFtx, DTMFrx, WAV, CONFER, STREAMi, STREAMo ou CNXMONO) e não há nenhum disponível, pelas regras de tomada. O alarme identifica o tipo de orgao faltante naquele momento.

A providência frente a esse alarme é a identificação da causa da falta, pela análise das estatísticas de tomadas de órgão e a atuação nas reservas para evitar ou priorizar as faltas para situações controladas.

**"Alarme de teste acionado por "**

Alarme artificial, usado somente para testes, acionado por comando de telnet ("alarms test").

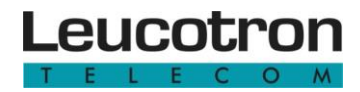

#### **"Alarme de plano de numeração" e "Alarme de base de dados"**

- **"Alarme de plano de numeração: nos defaults"**
- **"Alarme de base de dados: nos defaults"**
- **"Alarme de base de configuração local: nos defaults"**
- **"Alarme de base de dados de roteamento: nos defaults"**
- **"Alarme de base de dados Filtro Dinâmico: nos defaults"**

Alarme do tipo monoestável ("one shot") gerado toda vez que o sistema detecta que o plano de numeração de intenções, a base de dados de configuração de personalidades, a base de dados de configuração local, a base de dados de roteamento ou a base de dados de filtro dinâmico assumiram a condição default por acidente.

A providência frente a esse alarme é a identificação da causa, verificação da integridade das unidades de armazenamento e a recarga dos backups.

#### **"Suspeita de agressão de rede. Origem "**

Diversos comportamentos de rede conduzem o Sistema ISION a algoritmos de autoproteção que visam a redução de carga frente a um tráfego inadequado de rede. Abaixo se tem exemplos de comportamento indevido que causa reação de autoproteção, bloqueando a nível de interface de rede o elemento de rede mal comportado, reduzindo assim a carda de CPU do Sistema ISION para tratar tais pacotes a nível de aplicação.

- Port-scanning.
- Tentativas de abertura de portas inexistentes.
- Tráfego sem sentido.
- Broadcast em excesso.
- ICMP em excesso.

Com tal autoproteção, o sistema se protege de tráfego inadequado dirigido à porta LAN à qual está conectado, além de também se proteger de ataques verdadeiros. A cada vez que o sistema se protege, o faz de forma temporária, bloqueando o "agressor" por tempo definido que, de acordo com o grau de agressão, pode ser de alguns segundos a minutos. O texto a seguir ao alarme esclarece um pouco mais o evento, procurando identificar o autor da atitude. Ressalva ao alarme de excesso de broadcast, quando a informação adicional indica o último enviador que viu, não necessariamente o autor de todos os pacotes.

Esse alarme é do tipo monoestável ("one shot") gerado toda vez que o sistema impõe bloqueio a um tipo de protocolo, porta ou elemento de rede que de alguma forma tornou-se perturbador, de acordo com suas regras.

A providência frente a esse alarme é a investigação do motivo que levou o sistema a alarmar, numa reflexão sobre a qualidade da rede e o impacto dessa qualidade no tráfego de voz.

#### **"Alteracao de status de licencas de software"**

Alarme do tipo monoestável ("one shot") gerado toda vez que o sistema detecta que uma licença de software do sistema mudou de situação. Se uma licença expirou, ou se foi suspensa, ou, de forma geral, foi alterado sua situação perante o sistema. O texto apresentado a seguir ao alarme procura esclarecer qual foi a licença afetada e qual é o novo estado que assumiu.

A providência frente a esse alarme é avaliar o motivo da alteração do status da licença e tomar as medidas para que o cliente sofra o mínimo possível das consequências da alteração de tal status. Exemplo: se há uma licença expirada, verifique se há algum serviço em execução para aquela licença e, caso positivo, cuide para que a licença seja renovada, readquirida. Se a licença foi suspensa, há de haver motivos envolvendo o cliente SNTP, investigue.

#### **"Alerta de insegurança de base de dados de usuários"**

Diariamente o sistema avalia o potencial de risco que suas personalidades oferecem ao sistema, no ponto de vista de segurança de acesso físico. Avalia as senhas de cada personalidade privilegiada e semi-privilegiada (as capazes de gerar prejuízos em forma de ligações telefônicas) e procura:

- Senhas na condição default do sistema.
- Senhas excessivamente frágeis (sequências de mesmo dígito, sequências crescente ou decrescente ou senhas de um ou dois dígitos).

Alarme do tipo monoestável ("one shot") gerado toda vez que o sistema detecta pelo menos uma personalidade com riscos potenciais de segurança. A providência frente a esse alarme é comunicar ao gerente de sistema, para que ele possa listar os elementos inseguros e tomar providências de alteração de senha.

#### **"IP de visibilidade externa inconsistente. Falta rota ip ou STUN"**

Sistema alerta que o IP de visibilidade externa que tem disponível para determinada rota é inconsistente ou está faltando. As ligações trans-nat por aquela rota podem não se completar. Verifique se trata-se da rota de internet, caso positivo, o servidor STUN não está sendo contatado corretamente, para obter o IP de visibilidade de internet do equipamento. Caso se trate de rota privativa, verifique e "Topologia de Rede", pode estar faltando informar algum ip de visibilidade externa em rota trans-nat.

#### **"Bloqueio no sistema de envio de alarmes. Alertas foram perdidos"**

O sistema de envio de alarmes ao L-Connect está com problemas para acessar o servidor. Alarmes podem estar sendo perdidos. Trata-se de alarme grave, já que significa perda de outros alarmes em escala. Procure identificar por que o servidor LConnect não está acessível, normalmente por problemas com configuração DNS, com acesso ao DNS ou com a rede local ou internet.

# ISIONIP

Leucotron Equipamentos Ltda. Rua Jorge Dionísio Barbosa, 312, Boa Vista Sta. Rita do Sapucaí - MG CEP: 37.540-000

> **SAC BRASIL: 0800 035 8000** sac@leucotron.com.br

> > www.leucotron.com.br

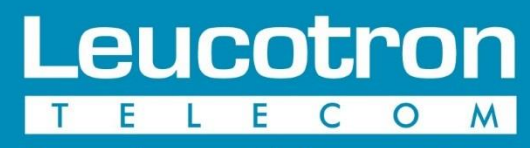

Para cada necessidade, uma solução.

PRODUTO HOMOLOGADO PELA

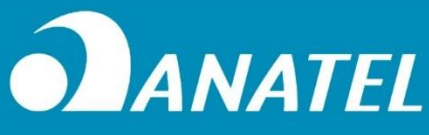

As especificações descritas neste manual estão sujeitas a alterações sem aviso prévio, devido aos contínuos aperfeiçoamentos dos produtos e serviços.